# **Caméra à distance Nokia**

# **Manuel d'utilisation**

#### DECLARATION DE CONFORMITE

Nous, NOKIA CORPORATION, déclarons sous notre seule responsabilité la conformité du produit PT-6 aux dispositions de la directive européenne 1999/5/CE. La déclaration de conformité peut être consultée à l'adresse suivante :

http://www.nokia.com/phones/declaration\_of\_conformity/.

# $C<sub>168</sub>$

Copyright © 2004-2005 Nokia. Tous droits réservés.

La reproduction, le transfert, la distribution ou le stockage d'une partie ou de la totalité du contenu de ce document, sous quelque forme que ce soit, sans l'autorisation écrite préalable de Nokia est interdite.

Nokia, Nokia Connecting People et N-Gage sont des marques commerciales ou des marques déposées de Nokia Corporation. Les autres noms de produit et de sociétés mentionnés dans ce document peuvent être des marques commerciales ou des noms de marques de leurs détenteurs respectifs.

Bluetooth est une marque déposée de Bluetooth SIG, Inc.

Nokia applique une méthode de développement continu. Par conséquent, Nokia se réserve le droit d'apporter des changements et des améliorations à tout produit décrit dans ce document, sans aucun préavis.

Nokia ne peut en aucun cas être tenue pour responsable de toute perte de données ou de revenu, ainsi que de tout dommage particulier, incident, consécutif ou indirect.

Le contenu de ce document est fourni « en l'état ». A l'exception des lois obligatoires applicables, aucune garantie sous quelque forme que ce soit, explicite ou implicite, y compris, mais sans s'y limiter, les garanties implicites d'aptitude à la commercialisation et d'adéquation à un usage particulier, n'est accordée quant à la précision, à la fiabilité ou au contenu du document. Nokia se réserve le droit de réviser ce document ou de le retirer à n'importe quel moment sans préavis.

Pour vous assurer de la disponibilité des produits, qui peut varier en fonction des régions, contactez votre revendeur Nokia le plus proche.

#### **Contrôles à l'exportation**

Ce produit comporte des éléments, une technologie ou un logiciel sujets à la réglementation en vigueur en matière d'exportation aux Etats-Unis et en dehors. Le détournement de la législation en vigueur est strictement interdit.

CLASS 1 LED PRODUCT EN 60825-1/A2:2001 Edition 2 FR, 9233585

# **Pour votre sécurité**

Veuillez lire ces instructions simples. Il peut être dangereux, voire illégal de ne pas les respecter.

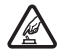

#### **MISE SOUS TENSION EN TOUTE SÉCURITÉ**

Ne mettez pas l'appareil sous tension lorsque l'utilisation des téléphones sans fil est interdite ou lorsqu'il risque de provoquer des interférences ou de présenter un danger.

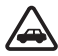

#### **LA SÉCURITÉ ROUTIÈRE AVANT TOUT**

N'installez pas l'appareil dans un véhicule. N'utilisez pas l'appareil ou votre téléphone portatif pour contrôler ou configurer l'appareil lorsque vous êtes au volant d'une voiture ; garez votre voiture en premier lieu.

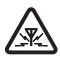

#### **INTERFÉRENCES**

Tous les appareils sans fil peuvent subir des interférences susceptibles d'avoir une incidence sur leurs performances.

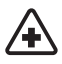

#### **MISE HORS TENSION DANS LES CENTRES HOSPITALIERS**

Respectez toutes les restrictions. Éteignez votre appareil à proximité d'équipements médicaux.

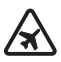

#### **MISE HORS TENSION DANS LES AVIONS**

Respectez toutes les restrictions. Les appareils sans fil peuvent provoquer des interférences dans les avions.

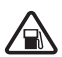

#### **MISE HORS TENSION DANS LES STATIONS-ESSENCE**

N'utilisez pas votre appareil dans une station-essence, ni à proximité de carburants ou de produits chimiques.

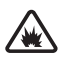

#### **MISE HORS TENSION DANS LES LIEUX OÙ SONT UTILISÉS DES EXPLOSIFS**

Respectez toutes les restrictions. N'utilisez pas votre appareil dans des endroits où sont utilisés des explosifs.

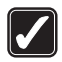

#### **UTILISATION CORRECTE**

N'utilisez l'appareil que dans sa position normale, comme indiqué dans la documentation relative au produit.

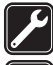

#### **PERSONNEL HABILITÉ**

Seul le personnel qualifié est habilité à réparer ce produit.

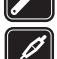

#### **ACCESSOIRES ET BATTERIES**

N'utilisez que des accessoires et des batteries agréés. Ne connectez pas de produits incompatibles.

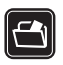

#### **COPIES DE SAUVEGARDE**

N'oubliez pas de faire des copies de sauvegarde ou de conserver un enregistrement écrit de toutes les informations importantes.

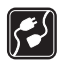

#### **CONNEXION À D'AUTRES APPAREILS**

En cas de connexion à un autre appareil, consultez le manuel d'utilisation de ce dernier pour en savoir plus sur les instructions relatives à la sécurité. Ne connectez pas de produits incompatibles.

Copyright © 2005 Nokia. All rights reserved. **3**

# Table des matières

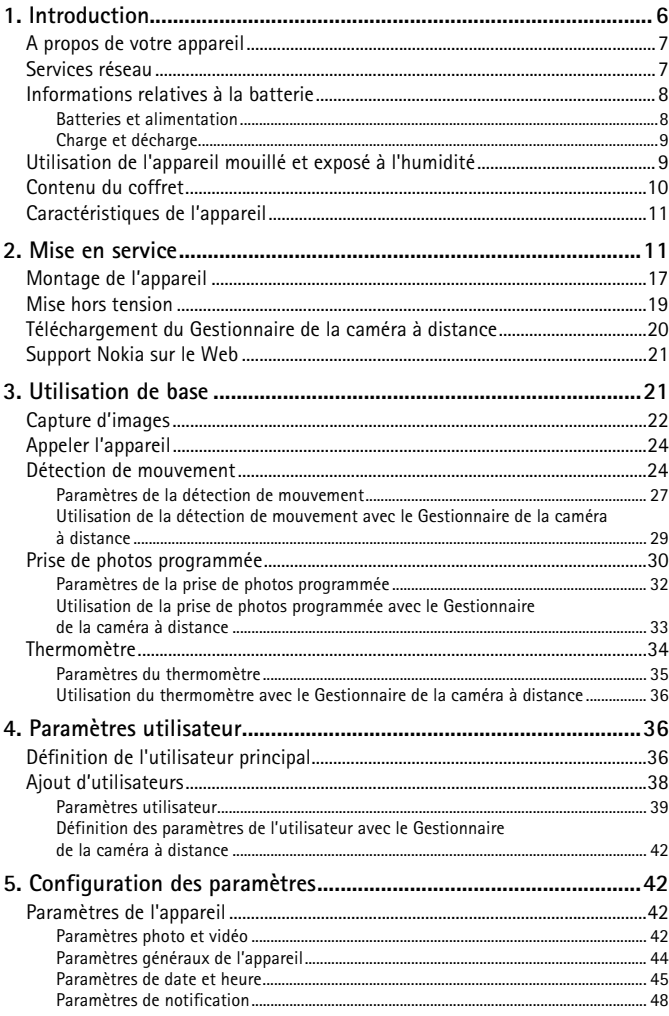

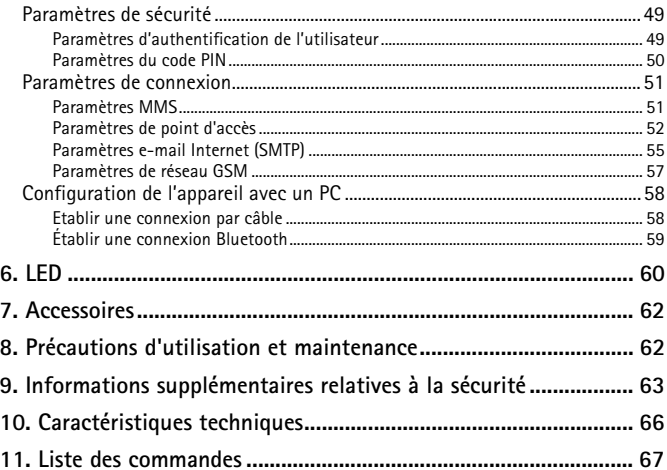

# **1. Introduction**

La Caméra à distance Nokia est un imageur équipé d'un détecteur de mouvement, d'un thermomètre et d'un microphone. Il vous permet de capturer à distance des images fixes et des clips vidéo et de les envoyer sur votre téléphone mobile doté d'une fonction MMS (messagerie multimédia) ou à une adresse e-mail. Vous pouvez contrôler et configurer l'appareil à l'aide des messages texte (SMS) ou à l'aide de l'application Gestionnaire de la caméra à distance qui peut être téléchargée de l'appareil vers un téléphone compatible. Reportez-vous à la section [« Téléchargement du Gestionnaire de la caméra à distance » à](#page-19-0)  [la page 20.](#page-19-0)

L'appareil peut être utilisé à l'extérieur lorsqu'il est alimenté avec l'alimentation AC-12 Nokia que vous trouverez dans le coffret de l'appareil. N'exposez pas l'appareil à la pluie.

Pour utiliser la Caméra à distance Nokia, vous avez besoin des éléments suivants :

- un abonnement de téléphonie mobile GPRS avec une carte SIM et un service MMS
- un téléphone mobile doté de fonctions MMS et SMS avec écran couleur
- une couverture réseau GSM/GPRS et une couverture de service MMS où la puissance du signal est suffisante dans le lieu où se trouvent le téléphone et l'appareil
- une adresse e-mail si vous voulez recevoir des photos par e-mail
- **Remarque :** Certaines lois et réglementations nationales peuvent imposer des restrictions concernant l'enregistrement d'images ainsi que le traitement et l'exploitation ultérieurs de ces données. N'utilisez pas cette fonction de manière illégale. Respectez la vie privée et les autres droits légitimes des individus et respectez toutes les lois régissant par exemple la protection des données, la vie privée et la publicité.

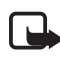

**Remarque :** Seuls les appareils qui offrent des fonctions d'email ou de message multimédia compatibles peuvent recevoir et afficher les messages multimédias.

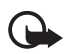

**Important :** Les objets des messages e-mail ou multimédias peuvent contenir des virus ou être nuisibles d'une autre manière pour votre appareil ou votre PC. N'ouvrez pas les pièces jointes si vous n'êtes pas sûr de leur expéditeur.

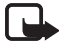

**Remarque :** Vérifiez la taille des messages MMS que votre téléphone mobile compatible est en mesure de recevoir. Votre opérateur réseau peut également limiter la taille des messages MMS. Pour plus de détails, renseignez-vous auprès de votre opérateur réseau.

Les photos et les messages envoyés à partir de l'appareil sont facturés au titulaire de la carte SIM de l'appareil.

Votre appareil prend en charge les messages SMS dépassant la limite normale de 160 caractères. Si votre message dépasse 160 caractères, il est envoyé en une série de deux messages ou plus.

# ■ **A** propos de votre appareil

L'appareil sans fil décrit dans ce manuel est agréé pour les réseaux GSM 900/1800. Contactez votre prestataire de services pour plus d'informations sur les réseaux.

En cas d'utilisation des fonctions de cet appareil, respectez toutes les réglementations, la vie privée et les droits légitimes des tiers.

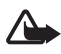

**Attention :** Pour utiliser les fonctions de cet appareil, il doit être sous tension. Ne mettez pas votre appareil sous tension lorsque l'utilisation des appareils sans fil risque de provoquer des interférences ou de présenter un danger.

# ■ **Services réseau**

Pour pouvoir utiliser l'appareil, vous devez disposer des services fournis par un opérateur de téléphonie mobile. Certains réseaux peuvent présenter des restrictions qui affecteront la manière dont vous utiliserez les services réseau. Par exemple, certains réseaux ne prennent pas en charge tous les caractères et services spécifiques à une langue.

Avant de pouvoir bénéficier de ces services réseau, vous devez vous abonner à la ou aux fonction(s) demandée(s) auprès de votre prestataire et vous procurer les instructions nécessaires à leur utilisation.

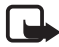

**Remarque :** Pour en savoir plus sur la disponibilité, les tarifs et l'utilisation des services SIM, contactez le fournisseur de votre carte SIM (par exemple, votre opérateur réseau, votre prestataire de services ou un autre distributeur).

### ■ **Informations relatives à la batterie**

La Caméra à distance Nokia contient une batterie de secours qui est utilisée en cas de coupure de courant. Par conséquent, l'appareil n'est pas mis hors tension durant une coupure de courant, sauf en cas de défaillance de la batterie de secours.

#### **Batteries et alimentation**

Vérifiez le numéro de modèle de toute alimentation avant de l'utiliser avec cet appareil. Cet appareil est conçu pour être utilisé avec une alimentation AC-12 Nokia.

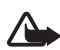

**Attention :** N'utilisez que des batteries, alimentations et accessoires agréés par Nokia pour ce modèle particulier. L'utilisation d'appareils d'un autre type peut annuler toute autorisation ou garantie et peut présenter un caractère dangereux.

Pour vous procurer ces accessoires agréés, veuillez vous adresser à votre revendeur.

Lorsque vous débranchez le cordon d'alimentation d'un accessoire, déconnectez-le par la fiche et non par le cordon.

Votre appareil et ses accessoires peuvent contenir de petits composants. Gardez-les hors de portée des enfants.

Mettez toujours l'appareil hors tension et débranchez l'alimentation avant de retirer la batterie.

#### **Charge et décharge**

La batterie de secours peut être utilisée des centaines de fois mais elle s'épuise à la longue. Lorsque la durée d'utilisation est sensiblement plus courte que la normale, achetez une nouvelle batterie. N'utilisez que les batteries agréées par Nokia.

Si elle reste inutilisée, une batterie entièrement chargée se décharge progressivement. Les températures extrêmes peuvent affecter la capacité de la batterie à se charger.

N'utilisez la batterie que dans le but pour lequel elle a été conçue. N'utilisez jamais de chargeur ou de batterie endommagé(e).

Ne mettez pas la batterie en court-circuit. Un court-circuit accidentel peut se produire si un objet métallique tel qu'une pièce de monnaie, un trombone ou un stylo, provoque la connexion directe des pôles positif (+) et négatif (-) de la batterie (contacts métalliques situés sur la batterie). Cela peut se produire si, par exemple, vous avez une batterie de rechange dans votre poche ou dans un sac. La mise en court-circuit des bornes risque d'endommager la batterie ou l'élément de connexion.

Si vous laissez la batterie dans un endroit chaud ou froid, la capacité et la durée de vie de la batterie diminuent. Un appareil utilisant une batterie chaude ou froide risque de ne pas fonctionner temporairement, même lorsque la batterie est entièrement chargée. Les performances de la batterie sont particulièrement limitées à des températures très inférieures à 0°C (32°F).

Ne jetez pas les batteries au feu ! Les batteries doivent être jetées conformément à la réglementation locale. Recyclez-les si possible. Elles ne doivent pas être jetées dans une poubelle réservée aux ordures ménagères.

#### ■ Utilisation de l'appareil mouillé et exposé à **l'humidité**

La température de fonctionnement de cet appareil est de -20 ºC à +50 ºC. Vous pouvez utiliser cet appareil (y compris l'alimentation AC-12 Nokia) dans des conditions extérieures normales dans les limites de température de fonctionnement. N'immergez pas l'appareil dans l'eau. N'installez pas l'appareil dans des endroits où il pourrait être

exposé à la pluie. Si vous utilisez l'appareil à l'extérieur, fixez la protection adéquate.

Si l'appareil ou le connecteur du système a été exposé à l'eau salée, rincez-le immédiatement à l'eau douce afin d'éviter toute corrosion. L'appareil doit être essuyé avec soin.

Avant d'ouvrir la façade arrière, séchez l'appareil afin d'empêcher l'eau de pénétrer à l'intérieur. La carte SIM et la batterie ne sont pas étanches.

Ne chargez jamais l'appareil si le connecteur d'alimentation est mouillé ou humide.

N'utilisez jamais l'appareil humide avec des accessoires disposant d'une fonction électrique.

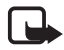

**Remarque :** Assurez-vous que l'intérieur de votre appareil et le système de fermeture de votre façade arrière sont secs, propres et ne renferment aucun objet. Tout corps étranger risque d'endommager l'étanchéité de l'appareil.

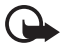

**Important :** Les accessoires qui doivent être utilisés avec cet appareil ne répondent pas aux mêmes spécifications en matière de durée ou d'étanchéité que cet appareil.

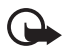

**Important :** Ne raccordez jamais l'alimentation de l'appareil à une prise humide ou mouillée.

## ■ **Contenu du coffret**

Le coffret de la Caméra à distance Nokia comprend :

- Caméra à distance Nokia
- Batterie de secours Nokia BL-5C
- Alimentation AC-12
- Cache
- Kit de montage pour installer l'appareil sur un mur ou un plafond
- Protection extérieure supplémentaire de l'appareil contre la chaleur et la pluie
- Manuel d'utilisation

### ■ **Caractéristiques de l'appareil**

L'appareil comprend les éléments suivants :

- $\bullet$  LED (1)
- Bouton de mise sous tension de l'appareil et de saisie du code PIN (2)
- Boutons d'ouverture de la façade arrière (3)
- Source de lumière infrarouge pour capturer des images et des clips vidéo dans de faibles conditions lumineuses (4)
- Détecteur de mouvement (5)

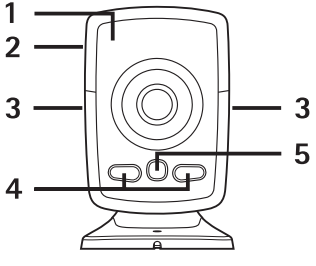

<span id="page-10-0"></span>*Figure 1*

# **2. Mise en service**

**1** Pour retirer la façade arrière de l'appareil, appuyez sur les boutons situés sur le côté (1) et faites glisser la façade dans le sens de la flèche (2).

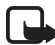

**Remarque :** Avant d'enlever la façade, mettez toujours l'appareil hors tension et débranchez l'alimentation et tout autre appareil. Évitez tout contact avec les composants électroniques lorsque vous changez les façades. Rangez et utilisez toujours l'appareil avec les façades fixées.

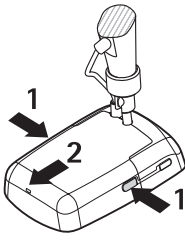

*Figure 2*

**2** Ouvrez le couvercle de la batterie et relâchez le taquet du support de la carte SIM.

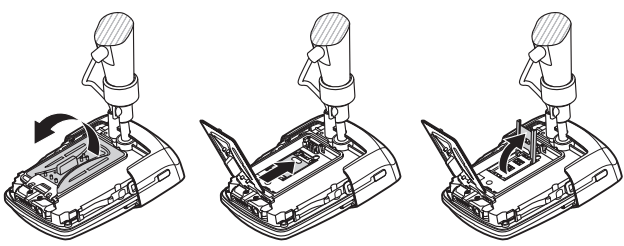

*Figure 3*

<span id="page-11-0"></span>**3** Insérez votre carte SIM dans le support de la carte SIM comme indiqué à la figure 4. Fermez le support de la carte SIM.

Gardez toutes les cartes SIM hors de portée des enfants. Pour en savoir plus sur la disponibilité et l'utilisation des services de la carte SIM, contactez le fournisseur de votre carte SIM. Il peut s'agir de votre prestataire de services, de votre opérateur réseau ou d'un autre vendeur.

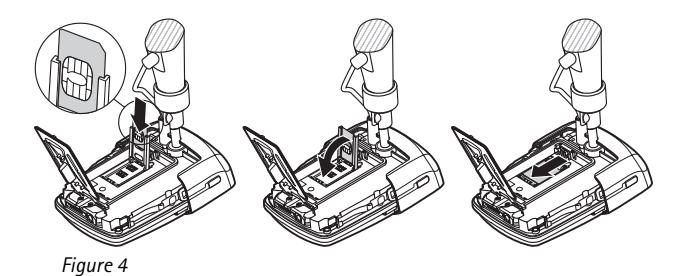

**4** Insérez la batterie, fermez le couvercle la batterie et replacez la façade arrière. Mettez toujours l'appareil hors tension et débranchez l'alimentation avant de retirer la batterie.

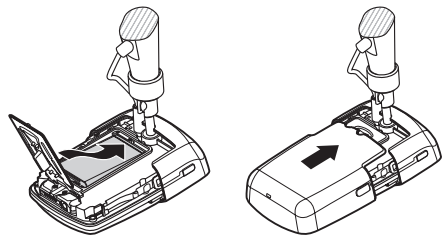

*Figure 5*

**5** Branchez la fiche dans une prise secteur et raccordez l'alimentation au bas du support de la caméra. Attendez 15 secondes que l'appareil commence à se charger (la LED  $\Box$  commence à clignoter en vert). L'alimentation charge également la batterie de secours.

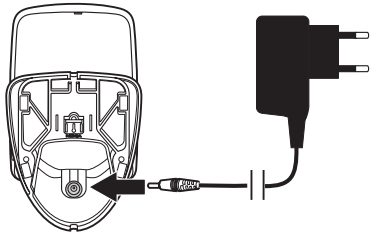

*Figure 6*

Vérifiez le numéro de modèle de tout chargeur ou de toute alimentation avant de l'utiliser avec cet appareil. Cet appareil est conçu pour être utilisé avec une alimentation AC-12 Nokia.

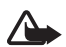

**Attention :** N'utilisez que des batteries, chargeurs et accessoires agréés par Nokia pour cet appareil particulier. L'utilisation d'appareils d'un autre type peut annuler toute autorisation ou garantie et peut présenter un caractère dangereux.

Pour vous procurer ces accessoires agréés, veuillez vous adresser à votre revendeur. Lorsque vous débranchez le cordon d'alimentation d'un accessoire, déconnectez-le par la fiche et non par le cordon.

**6** Appuyez sur le bouton Marche/Arrêt (1) pendant 2 secondes pour mettre l'appareil sous tension. Les LED s'allument de haut en bas (2).

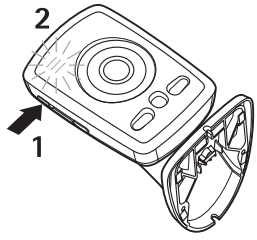

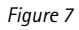

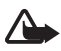

**Attention :** Ne mettez pas votre Caméra à distance Nokia sous tension lorsque l'utilisation des téléphones sans fil est interdite ou lorsqu'il risque de provoquer des interférences ou de présenter un danger.

**7** Si la demande de code PIN est désactivée sur la carte SIM, passez à l'étape 8.

Si la demande de code PIN est activée sur la carte SIM de l'appareil, les LED font clignoter la lettre  $\mathbf{F}$  et il vous sera demandé de saisir le code PIN de la carte SIM.

Appuyez plusieurs fois brièvement sur le bouton Marche/Arrêt jusqu'à ce que le premier chiffre du code PIN apparaisse sur les LED. Patientez 3 secondes. Lorsque la LED  $\boxed{\bigcap}$  clignote,

appuyez plusieurs fois brièvement sur le bouton Marche/Arrêt jusqu'à ce que le deuxième chiffre du code PIN apparaisse sur les LED. Répétez l'opération jusqu'à avoir entré l'ensemble du code PIN. S'il vous manque un chiffre, continuez à appuyer sur le bouton Marche/Arrêt jusqu'à ce que le chiffre réapparaisse.

Si vous avez entré un chiffre incorrect, appuyez plusieurs fois brièvement sur le bouton Marche/Arrêt jusqu'à ce que la lettre s'affiche. Patientez 3 secondes et entrez à nouveau le code PIN depuis le début.

Lorsque vous avez entré tous les chiffres du code PIN, patientez 10 secondes. Si vous avez saisi correctement le code PIN, les LED s'allument de haut en bas jusqu'à ce que l'appareil soit connecté au réseau. L'appareil enregistre le code PIN dans sa mémoire et l'utilise automatiquement à chaque mise sous tension de l'appareil.

Si vous n'avez pas entré le code PIN correctement, les LED s'allument en rouge et vous devez le saisir à nouveau.

Si vous saisissez un code PIN incorrect trois fois de suite, la carte SIM se bloque. Pour débloquer la carte SIM, insérez la carte SIM dans votre téléphone mobile compatible et saisissez la clé de déblocage PIN (PUK), entrez deux fois le code PIN et réinsérez la carte dans l'appareil. Pour plus de détails sur le code PUK, contactez votre fournisseur de services.

**8** Définissez-vous en tant qu'utilisateur principal de l'appareil en utilisant votre propre téléphone mobile. Seul le téléphone mobile de l'utilisateur principal peut configurer l'appareil.

Créez un nom d'utilisateur et envoyez le message SMS suivant au numéro de téléphone de la carte SIM insérée dans l'appareil :

6 votre nom d'utilisateur

 $\rightarrow$  indique un espace.

Le nom d'utilisateur peut être constitué de 20 caractères au maximum et ne doit contenir ni espace, ni caractère spécial. Exemple :

6 Sophie

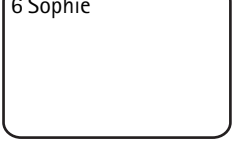

Vous êtes maintenant défini comme utilisateur principal de l'appareil. Reportez-vous à la section [« Paramètres utilisateur » à la](#page-35-0)  [page 36.](#page-35-0)

L'appareil vous envoie un message de confirmation lorsqu'il a traité votre demande.

**9** L'appareil commence à chercher un point d'accès MMS. Le point d'accès MMS comprend tous les paramètres nécessaires à l'envoi de messages multimédias. Lorsque l'appareil trouve un point d'accès, il vous envoie un message texte.

Si l'appareil trouve plusieurs points d'accès, il vous envoie une liste de points d'accès. Sélectionnez un point d'accès et envoyez la commande suivante à l'appareil :

42 numéro du point d'accès dans la liste

 $\rightarrow$  indique un espace.

Exemple :

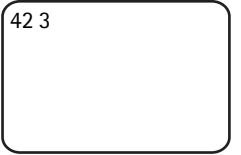

L'appareil utilise maintenant le point d'accès qui était en troisième position sur la liste de points d'accès.

Si l'appareil vous envoie un message indiquant que les paramètres MMS n'ont pas été définis, vous devez configurer les paramètres manuellement. Reportez-vous à la section [« Paramètres de point](#page-51-0)  [d'accès » à la page 52](#page-51-0).

Votre appareil est maintenant prêt à l'emploi.

### ■ **Montage de l'appareil**

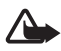

**Attention :** De façon à respecter la réglementation en matière d'exposition aux fréquences radioélectriques visant les équipements mobiles de transmission par fréquences radioélectriques, il est indispensable de maintenir une distance minimum de 20 cm entre l'appareil et toute personne.

Ne placez pas l'appareil dans la lumière directe du soleil. La température de l'appareil peut devenir très élevée.

N'exposez pas l'appareil à la pluie.

#### **Remarque sur la détection de mouvement**

La fonction de détection de mouvement est basée sur les modifications de la température ambiante et peut donc réagir à des flux d'air chaud, par exemple lors de l'ouverture d'une porte si l'appareil est dirigé vers cette porte. La distance à partir de laquelle l'appareil détecte un mouvement dépend également de la température ambiante : plus la différence entre la température ambiante et celle du corps humain est importante, plus loin l'appareil détecte le mouvement.

L'appareil ne détecte pas le mouvement si des murs ou des fenêtres font obstacle à la chaleur entre l'objet en mouvement et l'appareil.

La figure 8 représente la zone de couverture du détecteur de mouvement. Positionnez l'appareil pour qu'il détecte les personnes marchant dans la zone de couverture, pas directement vers l'appareil.

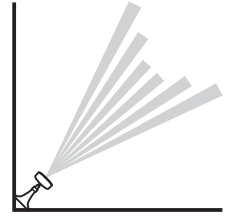

*Figure 8*

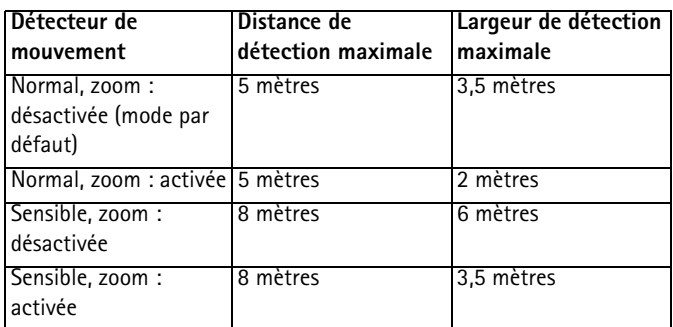

#### **Zone de couverture à température ambiante normale**

#### **Montage de l'appareil sur un mur ou un plafond**

**1** Placez l'appareil sur le mur ou le plafond et fixez-le avec le kit de montage que vous trouverez dans le coffret.

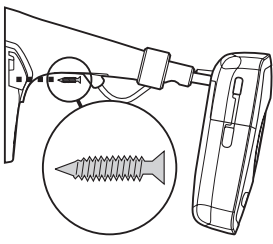

*Figure 9*

**2** Fixation du cache.

<span id="page-17-0"></span>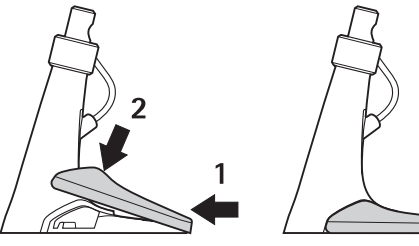

*Figure 10*

**3** Tournez l'appareil dans la position souhaitée et serrez la vis. Faites attention au cordon d'alimentationlors de la mise sous tension de l'appareil.

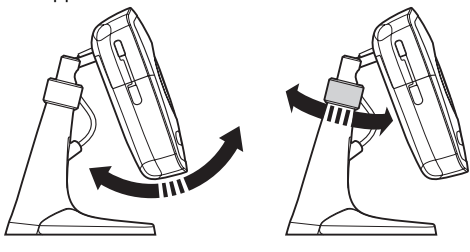

*Figure 11*

**4** Si vous utilisez l'appareil à l'extérieur, fixez la protection adéquate.

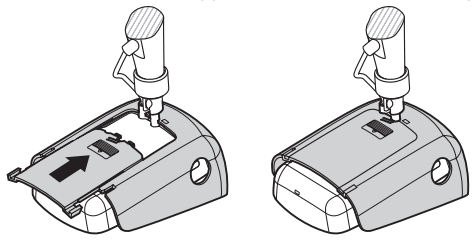

*Figure 12*

#### **Installation de l'appareil sur un bureau**

- **1** Tournez l'appareil dans la position souhaitée et serrez la vis comme indiqué dans la figure 11.
- **2** Fixez le cache à l'appareil. Reportez-vous à la section [« Figure 10 » à](#page-17-0)  [la page 18](#page-17-0).

Pour enlever le cache, appuyez dans le trou du cache avec une aiguille ou un petit tournevis et soulevez le cache.

#### ■ **Mise hors tension**

Pour mettre l'appareil hors tension, appuyez sur le bouton Marche/Arrêt pendant quelques secondes. L'appareil désactive alors la détection de mouvement, la prise de photos programmée et l'alarme de température.

#### <span id="page-19-0"></span>■ Téléchargement du Gestionnaire de la caméra à **distance**

Vous pouvez utiliser l'appareil avec des messages SMS (voir la section [« Utilisation de base » à la page](#page-20-0) 21) ou télécharger une application logicielle graphique (Gestionnaire de la caméra à distance) depuis l'appareil vers votre téléphone mobile compatible et utiliser l'appareil avec la technologie sans fil Bluetooth ou en créant des messages SMS. Cette application, téléchargée à l'aide de la technologie sans fil Bluetooth, est compatible, par exemple, avec les téléphones Nokia 3650, Nokia 3660, Nokia 6600, Nokia 6630, Nokia 6670, Nokia 7610 et Nokia 7650 ou avec les consoles de jeu mobiles N-Gage et N-Gage QD. Visitez le site www.nokia.com pour connaître les dernières informations concernant la compatibilité.

- **1** Découvrez l'adresse Bluetooth de votre téléphone dans le manuel d'utilisation ou le coffret de votre téléphone. Si vous utilisez un téléphone mobile Nokia, tapez le code \*#2820#. L'adresse Bluetooth s'affiche sur le téléphone.
- **2** Assurez-vous que la fonction Bluetooth est activée sur le téléphone. Vous devez vous trouver à moins de 10 mètres de l'appareil pour utiliser la technologie sans fil Bluetooth.
- **3** Envoyez le message SMS suivant à l'appareil :

82 - Adresse Bluetooth de votre téléphone

L'appareil établit une connexion Bluetooth avec votre téléphone mobile et votre téléphone commence à télécharger le Gestionnaire de la caméra à distance depuis l'appareil. Vous pouvez utiliser et configurer l'appareil à l'aide de l'application Gestionnaire de la caméra à distance. Si vous souhaitez des instructions détaillées, reportez-vous à l'aide de l'application Gestionnaire de la caméra à distance.

Tous les utilisateurs de l'appareil peuvent télécharger l'application Gestionnaire de la caméra à distance sur leur téléphone mobile.

L'application Gestionnaire de la caméra à distance utilise des messages SMS pour commander l'appareil, mais si vous êtes à moins de 10 mètres de l'appareil, vous pouvez établir une connexion Bluetooth entre

l'appareil et votre téléphone mobile. Vous pouvez modifier gratuitement les paramètres de l'appareil avec la technologie Bluetooth.

Pour établir une connexion Bluetooth, ouvrez l'application Gestionnaire de la caméra à distance, et sélectionnez **Options** > **Utiliser Bluetooth**. Lors de la création de la première connexion Bluetooth, le Gestionnaire de la caméra à distance vous demande un code d'authentification. L'utilisateur principal saisit le code d'authentification de l'utilisateur principal ; pour les autres utilisateurs, l'appareil émet un code d'authentification unique lors de la création de la connexion.

Si vous commandez l'appareil à l'aide de messages SMS en utilisant le Gestionnaire de la caméra à distance, l'application récupère tous les messages de confirmation envoyés automatiquement par l'appareil dans la boîte de réception.

### ■ Support Nokia sur le Web

Visitez le site www.nokia.com/support ou votre site Web Nokia local pour obtenir la dernière version de ce manuel, pour plus d'informations, des téléchargements et des services liés à votre produit Nokia.

# <span id="page-20-0"></span>**3. Utilisation de base**

Vous pouvez commander l'appareil en envoyant des messages SMS à l'appareil ou avec l'application Gestionnaire de la caméra à distance. Reportez-vous à la section [« Téléchargement du Gestionnaire de la](#page-19-0)  [caméra à distance » à la page 20](#page-19-0). Le Gestionnaire de la caméra à distance permet d'établir une connexion Bluetooth sans fil entre l'appareil et un téléphone mobile s'ils ne sont pas à plus de 10 mètres l'un de l'autre. Vous pouvez configurer gratuitement l'appareil avec la technologie Bluetooth.

L'utilisateur principal de l'appareil a le droit d'utiliser toutes les fonctions de l'appareil. Si d'autres utilisateurs sont ajoutés à l'appareil, leurs droits sont limités. Pour plus d'informations sur les droits d'utilisateur et l'ajout de nouveaux utilisateurs, reportez-vous à la section [« Paramètres utilisateur » à la page 36](#page-35-0).

Copyright © 2005 Nokia. All rights reserved. **21**

Vous pouvez envoyer plusieurs commandes dans un message en séparant les différentes commandes par une virgule.

Lorsque vous envoyez un message SMS à l'appareil, l'appareil vous envoie un message de confirmation lorsqu'il a traité votre demande.

### ■ **Capture d'images**

Lorsque l'appareil est configuré et mis sous tension, vous pouvez prendre des photos et enregistrer des clips vidéo. L'appareil envoie les photos et les clips vidéo à votre téléphone mobile ou à votre adresse e-mail. Vous pouvez capturer des images en envoyant un message SMS ou à l'aide du Gestionnaire de la caméra à distance.

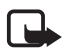

**Remarque :** Certaines lois et réglementations nationales peuvent imposer des restrictions concernant l'enregistrement d'images ainsi que le traitement et l'exploitation ultérieurs de ces données. N'utilisez pas cette fonction de manière illégale. Respectez la vie privée et les autres droits légitimes des individus et respectez toutes les lois régissant par exemple la protection des données, la vie privée et la publicité.

 $\rightarrow$  indique un espace.

**Pour capturer une image fixe** et l'envoyer à l'adresse de votre choix (téléphone mobile ou e-mail), envoyez le message SMS suivant à l'appareil :

1

Les photos prises dans l'obscurité sont en niveaux de gris.

Pour définir l'adresse de votre choix, reportez-vous à la section [« Paramètres utilisateur » à la page 39](#page-38-0).

Lorsque l'appareil envoie l'image, la LED  $\boxed{\bigcap}$  clignote en vert.

**Pour enregistrer un clip vidéo** et l'envoyer à l'adresse de votre choix (téléphone mobile ou e-mail), envoyez le message SMS suivant à l'appareil :

 $1 - 1$ 

Lorsque l'appareil envoie le clip vidéo, la LED  $\circ$  est orange.

**Pour capturer une image fixe et l'envoyer à un autre téléphone mobile**, envoyez le message SMS suivant à l'appareil :

1 **→** Numéro de téléphone

Exemple :

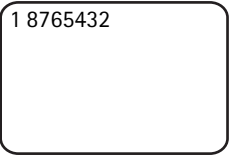

**Pour capturer une image fixe et l'envoyer à une adresse e-mail**, envoyez le message SMS suivant à l'appareil **:**

 $1 -$ adresse e-mail

**Pour enregistrer un clip vidéo et l'envoyer à une adresse e-mail**, envoyez le message SMS suivant à l'appareil :

 $1 - 1 -$ adresse e-mail

 **Pour ajouter un message à la photo**, écrivez-le à la fin du message SMS, entre guillemets.

Exemple :

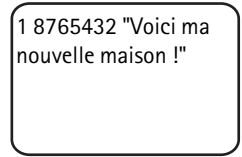

La taille des messages photos et l'état du réseau peuvent avoir une influence sur l'heure de réception des messages photos. L'appareil vous envoie un message SMS en cas d'échec d'envoi de l'image.

En cas d'échec d'envoi de l'image, l'appareil tente automatiquement de renvoyer la photo ultérieurement.

Pour capturer une image avec le Gestionnaire de la caméra à distance, lancez l'application Gestionnaire de la caméra à distance sur votre téléphone mobile, sélectionnez **Prise photos**, puis choisissez de prendre une image fixe ou d'enregistrer un clip vidéo. Vous pouvez demander à

l'appareil d'envoyer l'image à votre téléphone mobile ou à un autre téléphone mobile ou encore, à une adresse e-mail.

Si vous utilisez une connexion Bluetooth, l'appareil vous envoie gratuitement les images fixes capturées. Cependant, les clips vidéo sont toujours envoyés via le réseau GSM.

# ■ **Appeler l'appareil**

**Pour entendre ce qu'il se passe dans le lieu où se trouve l'appareil**, émettez un appel téléphonique à destination de l'appareil. Durant l'appel, les messages photos sont mis en attente et envoyés après l'appel. Tous les utilisateurs de l'appareil peuvent appeler l'appareil.

Lors d'un appel actif, la LED  $\boxed{\bigcap}$  clignote en orange.

Si votre téléphone est configuré de façon à cacher l'identifiant de l'appelant pour les destinataires de vos appels, vous ne pouvez pas appeler l'appareil. L'appareil doit pouvoir vérifier votre numéro avant d'accepter votre appel.

Lorsque l'appareil envoie des photos, il ne peut pas répondre aux appels téléphoniques.

**Remarque :** Respectez la réglementation locale en vigueur pour les écoutes. N'utilisez pas cette fonction de manière illégale.

Pour appeler l'appareil avec le Gestionnaire de la caméra à distance, sélectionnez **Appeler l'appareil** dans le menu principal. Pour mettre fin à l'appel, appuyez sur la touche Fin de votre téléphone mobile.

## ■ **Détection de mouvement**

L'appareil est muni d'un détecteur de mouvement vous permettant de configurer l'appareil pour qu'il vous envoie automatiquement des messages SMS, des photos ou des clips vidéo chaque fois que l'appareil détecte du mouvement. Vous pouvez régler la sensibilité du détecteur de mouvement et sélectionner les utilisateurs de l'appareil qui reçoivent les messages de détection de mouvement de l'appareil. Vous pouvez commander le détecteur de mouvement avec des messages SMS ou via le Gestionnaire de la caméra à distance.

Si la température entourant l'appareil change rapidement, par exemple si l'appareil est déplacé de l'intérieur à l'extérieur, il se peut que la détection de mouvement ne fonctionne pas correctement. Pour y remédier, laissez l'appareil s'adapter à la température pendant 30 minutes avant d'activer la détection de mouvement.

 $\overline{\phantom{a}}$  indique un espace.

**Pour activer la détection de mouvement**, envoyez le message SMS suivant à l'appareil :

 $\mathcal{D}$ 

La détection de mouvement est activée immédiatement ou de manière programmée, selon le mode actif lors de la dernière utilisation de la fonction de détection de mouvement.

Vous pouvez également activer la fonction de détection de mouvement en appuyant brièvement sur le bouton Marche/Arrêt de l'appareil. La LED  $\boxed{\bigcap}$  clignote en rouge et vous avez 60 secondes pour quitter les lieux avant l'activation de la détection de mouvement.

**Pour activer immédiatement la détection de mouvement**, envoyez le message SMS suivant à l'appareil :

 $2 - 1$ 

La LED  $\boxed{\bigcirc}$  clignote en rouge pendant l'activation de la détection de mouvement. Lorsque la LED est rouge, la détection de mouvement est activée.

Par défaut, la détection de mouvement est désactivée automatiquement lorsque l'appareil vous a envoyé un message de détection de mouvement. **Pour définir le nombre d'événements de détection de mouvement avant la désactivation automatique**, sélectionnez le nombre d'événements souhaités (0-99) et envoyez le message SMS suivant à appareil :

2-4-nombre d'événements

**Utilisation de base**

Exemple :

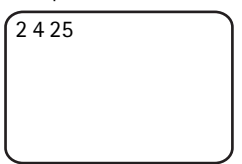

L'appareil vous enverra alors 25 notifications de détection de mouvement, avant la désactivation de la fonction de détection de mouvement. Si vous définissez 0 comme nombre d'événements, la fonction de détection de mouvement reste active jusqu'à ce que vous la désactiviez.

**Pour programmer la détection de mouvement**, définissez l'heure de l'activation (ou de l'activation et la désactivation) et envoyez le message SMS suivant à l'appareil :

```
2 2 heure d'activation
```
ou

```
2 2 heure d'activation heure de désactivation
```
Exemple :

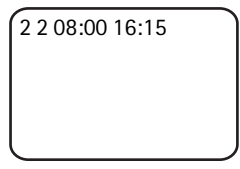

Si l'appareil utilise le format d'horloge 24 heures, utilisez également ce format dans les commandes. Reportez-vous à la section [« Paramètres de date et heure » à la page 45](#page-44-0).

**Pour désactiver la détection de mouvement**, envoyez le message SMS suivant à l'appareil :

 $2 - 0$ 

La taille des messages photos et les problèmes éventuels de réseau peuvent avoir une influence sur l'heure de réception des messages photos.

L'appareil vous envoie un message SMS en cas d'échec d'envoi de la photo de détection de mouvement. L'appareil tente automatiquement de renvoyer les photos ultérieurement.

L'appareil envoie différentes notifications à l'utilisateur principal, par exemple, en cas de coupure de courant. Reportez-vous à la section [« Paramètres de notification » à la page 48.](#page-47-0)

#### **Paramètres de la détection de mouvement**

**Pour sélectionner un autre destinataire des messages de détection de mouvement**, envoyez le message SMS suivant à l'appareil :

2 → 3 → nom d'utilisateur ou numéro de téléphone

Exemple :

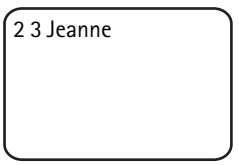

**Pour envoyer des images de détection de mouvement à plusieurs destinataires**, envoyez le message SMS suivant à l'appareil :

2 → 3 → noms d'utilisateur ou numéros de téléphone

Exemple :

2 3 Sophie Pierre Michel

Les destinataires doivent être définis comme utilisateurs de l'appareil.

**Pour envoyer des images de détection de mouvement à tous les utilisateurs de l'appareil**, envoyez le message SMS suivant à l'appareil :

 $2 - 3$ 

**Pour définir le type de détection de mouvement**, sélectionnez message SMS (1), image fixe (2), clip vidéo (3), message SMS et image fixe (4), message SMS et clip vidéo (5), image fixe et clip vidéo (6) ou message SMS, image fixe et clip vidéo (7) et envoyez le message SMS suivant à l'appareil :

2 − 5 − numéro du type

Exemple :

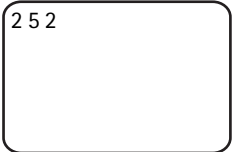

L'appareil vous enverra alors une image fixe à chaque détection de mouvement.

Le type par défaut est Image fixe.

**Pour définir le nombre (1-3) d'images fixes capturées lors de la détection d'un mouvement**, envoyez le message SMS suivant à l'appareil :

2 6 nombre de photos

Exemple :

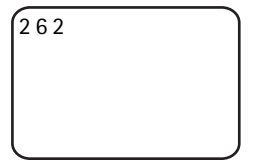

L'appareil capturera alors deux images à chaque détection d'un mouvement.

Le nombre par défaut est 1.

Si les photos sont trop volumineuses pour être envoyées sous forme de message MMS, elles sont envoyées sous la forme de plusieurs messages MMS.

**Pour régler la sensibilité du détecteur de mouvement**, sélectionnez Normal (1) ou Sensible (2), et envoyez le message SMS suivant à l'appareil :

```
2 - 7 -numéro
```
La valeur par défaut est Normal.

**Pour consulter les paramètres actuels de détection de mouvement**  de l'appareil, envoyez le message SMS suivant à l'appareil :

 $2 - 2$ 

**Pour consulter la valeur d'un des paramètres de détection de mouvement**, envoyez le message SMS suivant à l'appareil :

2 ? numéro du paramètre

Par exemple, si vous souhaitez savoir combien d'images l'appareil capture lorsqu'il détecte un mouvement, envoyez le message SMS suivant à l'appareil :

 $2.26$ 

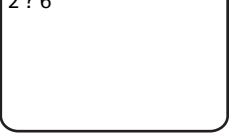

#### **Utilisation de la détection de mouvement avec le Gestionnaire de la caméra à distance**

Pour utiliser la détection de mouvement avec le Gestionnaire de la caméra à distance, sélectionnez **Détection de mouvement** dans le menu principal. Vous pouvez activer et désactiver la détection de mouvement, choisir les destinataires des messages de détection de mouvement, et sélectionner le type des notifications de détection de mouvement. Vous pouvez sélectionner le nombre de fois que l'appareil détecte un mouvement avant de désactiver le détecteur de mouvement. Pour activer la détection de mouvement à une heure précise, définissez l'heure de début et l'heure de fin dans le champ **Temps de détection**. Pour annuler les heures définies, sélectionnez **Options** > **Eff. heure**. Lorsque vous avez effectué toutes les configurations nécessaires, sélectionnez **Options** > **Envoyer** pour envoyer les modifications de paramètres à l'appareil. Pour consulter les paramètres actuels de détection de mouvement de l'appareil, sélectionnez **Options** > **Obt. param. actuels**.

L'appareil enregistre les derniers événements de détection de mouvement dans sa mémoire d'images. Pour récupérer ces photos ou ces clips vidéo par la suite, sélectionnez **Options** > **Récupérer**. Cette fonctionnalité n'est disponible que lorsque vous utilisez une connexion Bluetooth entre l'appareil et le téléphone mobile. Lorsque vous éteignez l'appareil, la mémoire d'images de l'appareil est vidée.

### ■ **Prise de photos programmée**

L'horloge de l'appareil permet la prise de photos programmée. Vous pouvez configurer l'appareil pour qu'il envoie des images fixes et des clips vidéo à intervalles définis. Vous pouvez également régler l'appareil pour qu'il envoie des images chaque jour à une certaine heure. Vous pouvez sélectionner les utilisateurs de l'appareil qui reçoivent les photos programmées. Commandez la prise de photos programmée avec des messages SMS ou via le Gestionnaire de la caméra à distance.

 $\overline{\phantom{a}}$  indique un espace.

**Pour activer la prise de photos programmée**, envoyez le message SMS suivant à l'appareil :

4

La prise de photos programmée est activée avec les mêmes paramètres que ceux utilisés lors de la dernière prise de photos programmée.

**Pour activer la prise de photos programmée et définir l'intervalle** (heures et minutes) durant lequel les photos sont prises, envoyez le message SMS suivant à l'appareil :

```
4 - 1 - hhh:mm
```
Exemple :

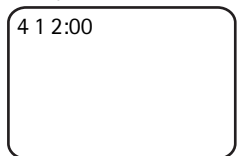

L'appareil prendra alors des photos toutes les deux heures. Le plus court intervalle possible est 5 minutes.

**Pour configurer l'appareil de façon à ce qu'il prenne des photos à une heure définie**, envoyez le message SMS suivant à l'appareil :

 $4 - 2$   $\rightarrow$  heure

Exemple :

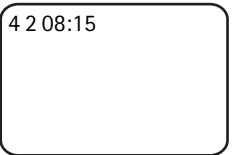

L'appareil prendra alors une photo chaque jour à 08:15.

Si l'appareil utilise le format d'horloge 24 heures, utilisez également ce format dans les commandes. Reportez-vous à la section [« Paramètres de date et heure » à la page 45](#page-44-0).

Vous pouvez définir dans un seul message jusqu'à 3 heures différentes pour la prise de photos.

Exemple :

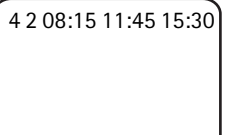

La taille des messages photos et les problèmes éventuels de réseau peuvent avoir une influence sur l'heure de réception des messages photos.

L'appareil vous envoie un message SMS en cas d'échec de l'envoi d'images programmées. L'appareil tente automatiquement de renvoyer les photos ultérieurement.

Par défaut, la prise de photos programmée est désactivée automatiquement lorsque l'appareil a envoyé un message de prise de photos programmée. **Pour définir le nombre de photos programmées avant la désactivation automatique**, sélectionnez le nombre de photos (0-99) souhaité et envoyez le message SMS suivant à l'appareil :

4 4 nombre de photos

**Utilisation de base**

Exemple :

 $4425$ 

L'appareil vous enverra alors 25 photos avant la désactivation de la fonction de prise de photos programmée. Si vous sélectionnez 0 comme nombre de photos, la fonction de prise de photos programmée reste active jusqu'à ce que vous la désactiviez.

**Pour désactiver la prise de photos programmée**, envoyez le message SMS suivant à l'appareil :

 $4 - 0$ 

#### **Paramètres de la prise de photos programmée**

**Pour envoyer des photos programmées à un autre destinataire**,

envoyez le message SMS suivant à l'appareil :

4 3 nom d'utilisateur ou numéro de téléphone

Exemple :

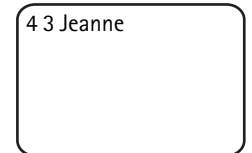

**Pour envoyer des photos programmées à plusieurs destinataires**, envoyez le message SMS suivant à l'appareil :

4 3 noms d'utilisateur ou numéros de téléphone

Exemple :

4 3 Sophie Pierre Michel

Les destinataires doivent être définis comme utilisateurs de l'appareil.

**Pour envoyer des photos programmées à tous les utilisateurs de l'appareil**, envoyez le message SMS suivant à l'appareil :

 $4 - 3$ 

**Pour définir le type de photo programmée**, sélectionnez Image fixe (1) ou Clip vidéo (2), et envoyez le message SMS suivant à l'appareil :

4 − 5 − numéro du type

Exemple :

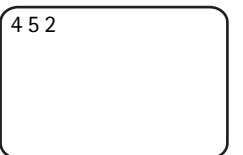

Le type par défaut est Image fixe.

**Pour vérifier les paramètres actuels de la prise de photos programmée**, envoyez le message SMS suivant à l'appareil :

 $4 - 7$ 

**Pour vérifier la valeur d'un seul paramètre de la prise de photos programmée**, envoyez le message SMS suivant à l'appareil :

4 ? numéro du paramètre

Par exemple, si vous souhaitez savoir à quel intervalle l'appareil prend des photos, envoyez le message SMS suivant à l'appareil :

4 ? 1

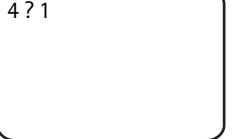

#### **Utilisation de la prise de photos programmée avec le Gestionnaire de la caméra à distance**

Si vous souhaitez utiliser la prise de photos programmée avec le Gestionnaire de la caméra à distance, sélectionnez **Prise de photos** 

Copyright © 2005 Nokia. All rights reserved. **33**

**programmée** dans le menu principal. Vous pouvez activer et désactiver la prise de photos programmée, choisir de prendre une image fixe ou d'enregistrer un clip vidéo, et sélectionner les utilisateurs de l'appareil auxquels les photos programmées sont envoyées. Vous pouvez régler l'appareil pour qu'il envoie 1 à 3 images à une heure précise chaque jour ou à intervalles définis. Vous ne pouvez pas activer les deux types de prise de photos programmée en même temps. Lorsque l'appareil a capturé le nombre de photos programmées que vous avez défini, la prise de photos programmée est désactivée. Lorsque vous avez effectué toutes les configurations nécessaires, sélectionnez **Options** > **Envoyer** pour envoyer les modifications de paramètres à l'appareil. Pour consulter les paramètres actuels de la prise de photos programmée de l'appareil, sélectionnez **Options** > **Obt. param. actuels**.

### ■ **Thermomètre**

L'appareil comprend un thermomètre, permet de vérifier la température dans le lieu où se trouve l'appareil. L'appareil enregistre les températures durant les dernières 24 heures et envoie les informations sous forme d'un message SMS (sur demande). Vous pouvez également régler l'appareil pour qu'il envoie automatiquement un message SMS lorsqu'une certaine température est atteinte dans le lieu où se trouve l'appareil. Contrôlez les fonctions du thermomètre avec des messages SMS ou via le Gestionnaire de la caméra à distance.

Le thermomètre fournit des mesures générales à usage personnel susceptibles de différer des mesures scientifiques.

indique un espace.

**Pour vérifier la température actuelle dans le lieu où se trouve l'appareil**, envoyez le message SMS suivant à l'appareil :

3

**Pour vérifier la température dans le lieu où se trouve l'appareil au cours des 24 dernières heures**, envoyez le message SMS suivant à l'appareil :

 $3 - 1$ 

Vous pouvez configurer l'appareil pour qu'il vous envoie un message SMS lorsqu'une certaine température est atteinte dans le lieu où se trouve l'appareil.

**Pour activer la notification de la température et définir les températures limites inférieure et supérieure**, envoyez le message SMS suivant à l'appareil :

3 2 limite inférieure limite supérieure

Exemple :

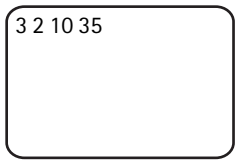

L'appareil vous enverra alors un message SMS lorsque la température dans le lieu où se trouve l'appareil chute à 10 degrés ou grimpe à 35 degrés.

Lorsque l'appareil vous a envoyé une notification à propos de la limite de température atteinte, la notification de température est automatiquement désactivée.

**Pour désactiver la notification de température**, envoyez le message SMS suivant à l'appareil :

 $3 - 0$ 

#### **Paramètres du thermomètre**

La carte SIM de l'appareil détermine l'échelle de températures utilisée : Celsius ou Fahrenheit.

**Pour modifier l'échelle de températures**, sélectionnez Celsius (1) ou Fahrenheit (2), puis envoyez le message SMS suivant à l'appareil :

 $3 - 3$   $\rightarrow$  numéro de l'échelle

```
Paramètres utilisateur
```
Exemple :

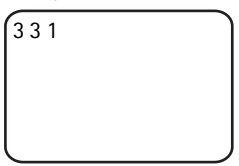

L'appareil utilisera alors les Celsius comme échelle de températures.

**Pour vérifier les paramètres actuels de température**, envoyez le message SMS suivant à l'appareil :

 $3 - 7$ 

#### **Utilisation du thermomètre avec le Gestionnaire de la caméra à distance**

Si vous souhaitez utiliser le thermomètre avec le Gestionnaire de la caméra à distance, sélectionnez **Thermomètre** dans le menu principal. Pour consulter les températures dans le lieu où se trouve l'appareil durant les dernières 24 heures, sélectionnez **Options** > **Temp. actuelle**. Vous pouvez activer et désactiver l'alarme de température et définir les limites de température. Lorsque vous avez effectué toutes les configurations nécessaires, sélectionnez **Options** > **Envoyer** pour envoyer les modifications de paramètres à l'appareil. Pour consulter les paramètres actuels du thermomètre de l'appareil, sélectionnez **Options** > **Obt. param. actuels**.

# <span id="page-35-0"></span>**4. Paramètres utilisateur**

# ■ Définition de l'utilisateur principal

Seul l'utilisateur principal peut ajouter ou supprimer des utilisateurs de l'appareil. 10 utilisateurs au maximum, y compris l'utilisateur principal, peuvent être définis pour l'appareil. Il ne peut y avoir qu'un seul utilisateur principal à la fois.

L'utilisateur principal a accès à toutes les fonctions de l'appareil et peut définir des droits d'accès pour d'autres utilisateurs. Reportez-vous à la section [« Paramètres utilisateur » à la page 39](#page-38-0).

Lorsque vous définissez un nouvel utilisateur principal, l'ancien utilisateur principal reste un utilisateur normal de l'appareil.

L'appareil identifie les utilisateurs par leur numéro de téléphone et leur nom d'utilisateur.

 $\rightarrow$  indique un espace.

**Pour définir un nouvel utilisateur principal**, choisissez d'envoyer toutes les images au téléphone mobile (1) ou à l'adresse e-mail (2) de l'utilisateur principal et envoyez le message SMS suivant à l'appareil :

 $6$  code d'authentification de l'utilisateur principal  $\rightarrow$ nom d'utilisateur - numéro de téléphone - adresse e-mail - numéro

Exemple :

```
6 12345 Sophie 
98765432 
sophie@bureau.com 
1
```
Sophie est maintenant définie comme utilisatrice principale et l'appareil envoie toutes les images au téléphone mobile de Sophie.

Le code d'authentification prédéfini de l'utilisateur principal est 12345. Consultez la section [« Paramètres d'authentification de](#page-48-0)  [l'utilisateur » à la page 49](#page-48-0) pour plus d'informations sur la manière de modifier le code d'authentification. Il est recommandé de modifier le code d'authentification le plus rapidement possible. Conservez le nouveau code en lieu sûr et à l'écart de votre téléphone et de l'appareil. Ne donnez le code à personne d'autre car des modifications de la configuration de l'appareil ne sont possibles qu'avec le code d'authentification de l'utilisateur principal.

Le nom d'utilisateur peut être constitué de 20 caractères au maximum et ne doit contenir ni espace, ni caractère spécial.

Il n'est pas obligatoire de définir l'adresse e-mail.

```
Paramètres utilisateur
```
**Pour vérifier les informations de l'utilisateur principal**, envoyez le message SMS suivant à l'appareil :

6 code d'authentification de l'utilisateur principal  $\rightarrow$ ?

Si aucun utilisateur principal n'est défini, cette commande ne fonctionne pas.

### <span id="page-37-0"></span>■ Ajout d'utilisateurs

 $\overline{\phantom{a}}$  indique un espace.

**Pou ajouter un utilisateur**, choisissez d'envoyer toutes les images au téléphone mobile (1) ou à l'adresse e-mail (2) de l'utilisateur et envoyez le message SMS suivant à l'appareil :

5 - nom d'utilisateur - numéro de téléphone - adresse e $m$ ail  $m$ numéro

Exemple :

5 Marc 12345678 marc@travail.com 2

L'appareil ajoute Marc comme utilisateur et envoie toutes les images à l'adresse e-mail de Marc.

Il n'est pas obligatoire de définir l'adresse e-mail.

Si le nom d'utilisateur ou le numéro de téléphone du nouvel utilisateur correspond à celui d'un utilisateur existant, le nouvel utilisateur remplace l'ancien utilisateur.

**Pour supprimer un utilisateur**, envoyez le message SMS suivant à l'appareil :

5 — 0 — nom d'utilisateur ou numéro de téléphone

Exemple :

5 0 Marc

L'utilisateur principal ne peut pas être supprimé.

**Pour consulter la liste actuelle des utilisateurs**, envoyez le message SMS suivant à l'appareil :

 $5 - 7$ 

**Pour consulter les informations d'un utilisateur**, envoyez le message SMS suivant à l'appareil :

5 ? nom d'utilisateur ou numéro de téléphone

Exemple :

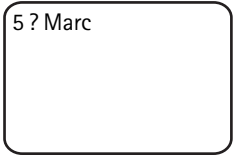

#### <span id="page-38-0"></span>**Paramètres utilisateur**

L'utilisateur principal peut paramétrer l'appareil en mode d'accès normal ou en mode d'accès étendu.

En mode d'accès normal, les utilisateurs peuvent :

- prendre des photos et enregistrer des clips vidéo.
- vérifier la température dans le lieu où se trouve l'appareil.
- effectuer un appel téléphonique à destination de l'appareil pour entendre ce qu'il se passe dans le lieu où se trouve l'appareil.
- activer et désactiver la fonction de détection de mouvement.

En mode d'accès étendu, les utilisateurs peuvent :

- prendre des photos et enregistrer des clips vidéo.
- vérifier la température dans le lieu où se trouve l'appareil.

Copyright © 2005 Nokia. All rights reserved. **39**

- effectuer un appel téléphonique à destination de l'appareil pour entendre ce qu'il se passe dans le lieu où se trouve l'appareil.
- activer et désactiver la fonction de détection de mouvement avec leurs propres paramètres.
- activer et désactiver la fonction de prise de photos programmée avec ses propres paramètres.
- activer et désactiver la fonction de notification de la température avec ses propres paramètres.
- choisir de recevoir des images sur un numéro de téléphone ou un email.
- sélectionner le type de détection de mouvement (image fixe, clip vidéo ou message SMS).
- sélectionner le type de prise de photos programmée (image fixe ou clip vidéo).

**Pour activer le mode d'accès normal**, envoyez le message SMS suivant à l'appareil :

 $8 - 1$ 

**Pour activer le mode d'accès étendu**, envoyez le message SMS suivant à l'appareil :

 $8 - 2$ 

**Pour vérifier le mode d'accès actuel**, envoyez le message SMS suivant à l'appareil :

 $8 - 2$ 

Le mode d'accès par défaut est Normal.

**Pour régler l'appareil pour qu'il envoie un message à l'utilisateur principal chaque fois qu'un utilisateur active ou désactive les fonctions de l'appareil,** envoyez le message SMS suivant à l'appareil :

 $9 - 1$ 

**Pour désactiver cette fonctionnalité**, envoyez le message SMS suivant à l'appareil :

 $9 - 0$ 

**Pour vérifier si cette fonctionnalité est activée ou pas**, envoyez le message SMS suivant à l'appareil :

 $9 - ?$ 

La valeur par défaut est Désactivée.

L'utilisateur principal peut choisir d'envoyer les photos au téléphone mobile ou à l'adresse e-mail d'un utilisateur. **Pour définir un téléphone mobile comme l'adresse à laquelle toutes les photos doivent être envoyées**, envoyez le message SMS suivant à l'appareil :

7 - nom d'utilisateur ou numéro de téléphone - 1

Exemple :

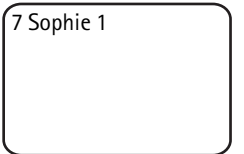

**Pour définir une adresse e-mail comme l'adresse à laquelle toutes les photos doivent être envoyées**, envoyez le message SMS suivant à l'appareil :

7 - nom d'utilisateur ou numéro de téléphone - 2

**Pour vérifier l'adresse utilisée**, envoyez le message SMS suivant à l'appareil :

7 - nom d'utilisateur ou numéro de téléphone -?

Exemple :

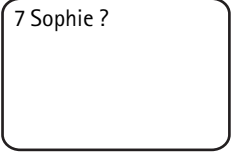

Par défaut, les images sont envoyées aux numéros de téléphone.

#### **Définition des paramètres de l'utilisateur avec le Gestionnaire de la caméra à distance**

Si vous souhaitez modifier les informations sur les utilisateurs de l'appareil, sélectionnez **Paramètres** > **Utilisateurs**. Pour consulter la liste actuelle d'utilisateurs, sélectionnez **Options** > **Téléch. liste utilis.**. Pour définir un nouvel utilisateur, sélectionnez **Options** > **Ajout. utilisateur**. Pour supprimer un utilisateur de l'appareil, sélectionnez-le dans la liste des utilisateurs et sélectionnez **Options** > **Suppr. utilisateur**. Vous pouvez modifier les informations de l'utilisateur principal, mais vous ne pouvez pas supprimer l'utilisateur principal de l'appareil.

# **5. Configuration des paramètres**

## ■ Paramètres de l'appareil

 $\rightarrow$  indique un espace.

### **Paramètres photo et vidéo**

**Pour définir la résolution photo**, sélectionnez la résolution compacte (1), normale (2), élevée (3) ou la plus élevée (4) et envoyez le message SMS suivant à l'appareil :

10 *muméro de résolution* 

Exemple :

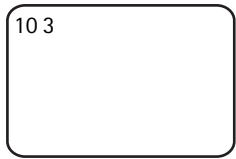

L'appareil utilisera alors la haute résolution lors de la prise de photos.

**Pour vérifier la résolution actuelle**, envoyez le message SMS suivant à l'appareil :

 $10 - ?$ 

La résolution par défaut est Elevée.

**Pour définir la taille des clips vidéo**, sélectionnez la taille normale (1) ou grande (2), envoyez le message SMS suivant à l'appareil :

11 *muméro de taille* 

La taille normale est de 100 Ko et convient aux messages MMS. La grande taille est de 300 Ko et ne peut être envoyée que par e-mail via Internet, pas par message MMS. Reportez-vous à la section [« Paramètres e-mail Internet \(SMTP\) » à la page 55](#page-54-0).

La taille de clip vidéo par défaut est Normale.

**Pour vérifier la taille actuelle**, envoyez le message SMS suivant à l'appareil :

 $11 - ?$ 

**Pour inclure de l'audio dans les clips vidéo**, envoyez le message SMS suivant à l'appareil :

 $12 - 1$ 

**Pour exclure l'audio des clips vidéo**, envoyez le message SMS suivant à l'appareil :

 $12 - 0$ 

**Pour vérifier les paramètres audio actuels**, envoyez le message SMS suivant à l'appareil :

 $12 - 7$ 

Par défaut, le son est inclus dans les clips vidéo.

**Pour activer le zoom**, envoyez le message SMS suivant à l'appareil :

 $13 - 1$ 

**Pour désactiver le zoom**, envoyez le message SMS suivant à l'appareil :

 $13 - 0$ 

**Pour vérifier les paramètres de zoom actuels**, envoyez le message SMS suivant à l'appareil :

 $13 - 7$ 

Par défaut, le zoom est désactivé.

**Conseil :** Si vous utilisez le Gestionnaire de la caméra à distance, vous trouverez ces paramètres dans **Paramètres** > **Appareil**. Si vous souhaitez vérifier les paramètres actuels de l'appareil, sélectionnez **Options** > **Obt. param. actuels**. Lorsque vous avez effectué toutes les configurations nécessaires, sélectionnez **Options** > **Envoyer** pour envoyer les modifications de paramètres à l'appareil.

#### **Paramètres généraux de l'appareil**

**Pour définir un nom pour l'appareil**, envoyez le message SMS suivant à l'appareil :

14 nom de l'appareil

Le nom peut comprendre au maximum 20 caractères et ne doit pas contenir d'espaces.

**Pour consulter une liste des langues disponibles pour l'appareil**, envoyez le message SMS suivant à l'appareil :

18

**Pour définir la langue de l'appareil**, sélectionnez la langue souhaitée dans la liste et envoyez le message SMS suivant à l'appareil :

18 — numéro de la langue dans la liste

Exemple :

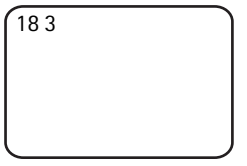

L'appareil utilisera alors la troisième langue de la liste pour répondre à vos messages SMS.

**Pour configurer l'appareil de façon à ce qu'il utilise la langue de la carte SIM**, envoyez le message SMS suivant à l'appareil :

 $18 - 0$ 

**Pour vérifier la langue actuelle**, envoyez le message SMS suivant à l'appareil :

 $18 - ?$ 

Par défaut, l'appareil utilise la langue de la carte SIM de l'appareil.

**Pour vérifier l'état de la batterie de secours de l'appareil**, envoyez le message SMS suivant à l'appareil :

 $20 - 2$ 

**Pour rétablir les paramètres pré-configurés d'usine de l'appareil**, envoyez le message SMS suivant à l'appareil :

26 code d'authentification de l'utilisateur principal

L'envoi de ce message efface les paramètres utilisateur et relance l'appareil.

**Pour vérifier le code IMEI ainsi que les versions matérielle et logicielle de l'appareil**, envoyez le message SMS suivant à l'appareil :

 $28 - 2$ 

L'utilisateur principal peut vérifier le nombre de messages envoyés par l'appareil. **Pour vérifier le nombre de messages envoyés**, envoyez le message SMS suivant à l'appareil :

 $31 - ?$ 

**Pour mettre le compteur de messages à zéro**, envoyez le message SMS suivant à l'appareil :

 $31 - 0$ 

#### <span id="page-44-0"></span>**Paramètres de date et heure**

Chaque fois que l'appareil reçoit un message SMS avec lequel un nouvel utilisateur principal est créé, l'appareil commence à utiliser la date et l'heure figurant dans ce message SMS.

**Pour configurer l'horloge de l'appareil en format 24 heures**, envoyez le message SMS suivant à l'appareil :

 $22$  hh:mm

```
Configuration des paramètres
```
Exemple :

22 13:35

**Pour configurer l'horloge de l'appareil en format 12 heures le matin**, envoyez le message SMS suivant à l'appareil :

 $22$   $-hh:mm$  am

Exemple :

22 08:35 am

**Pour configurer l'horloge de l'appareil en format 12 heures l'aprèsmidi**, envoyez le message SMS suivant à l'appareil :

 $22$   $-\text{hh}$ :mm  $-\text{pm}$ 

Par défaut, l'appareil sélectionne automatiquement le format d'heure.

**Pour vérifier le format d'heure actuel**, envoyez le message SMS suivant à l'appareil :

 $22 - 2$ 

**Pour définir la date de l'appareil**, envoyez le message SMS suivant à l'appareil :

 $23 - a$ aaaa  $-mm - ji$ 

Exemple :

23 2004 06 22

**Pour vérifier la date actuelle**, envoyez le message SMS suivant à l'appareil :

 $23 - 2$ 

**Pour définir le format de date**, sélectionnez année-mois-jour (1), mois-jour-année (2) ou jour-mois-année (3) et envoyez le message SMS suivant à l'appareil :

 $24 - \text{numéro}$ 

Par défaut, l'appareil sélectionne automatiquement le format de date.

**Pour vérifier le format de date actuel**, envoyez le message SMS suivant à l'appareil :

 $24 - ?$ 

**Pour configurer l'appareil afin qu'il mette la date et l'heure à jour automatiquement** à l'aide des informations du réseau GSM, envoyez le message SMS suivant à l'appareil :

 $25 - 1$ 

L'appareil se relance automatiquement après configuration de la mise à jour automatique.

Cette fonctionnalité n'est disponible que si le réseau la prend en charge.

N'envoyez aucune autre commande dans ce message SMS.

**Pour désactiver la mise à jour automatique de la date et de l'heure** , envoyez le message SMS suivant à l'appareil :

 $25 - 0$ 

**Pour vérifier si la mise à jour automatique de la date et de l'heure est activée**, envoyez le message SMS suivant à l'appareil :

 $25 - 2$ 

Par défaut, la mise à jour automatique de l'heure est désactivée.

**Conseil :** Si vous utilisez le Gestionnaire de la caméra à distance, sélectionnez **Paramètres** > **Paramètres heure**. Lorsque vous avez effectué toutes les configurations nécessaires, sélectionnez **Options** > **Envoyer** pour envoyer les modifications de paramètres à l'appareil. Pour consulter les paramètres actuels de l'heure de l'appareil, sélectionnez **Options** > **Obt. param. actuels**.

#### <span id="page-47-0"></span>**Paramètres de notification**

L'utilisateur principal peut configurer l'appareil pour qu'il envoie de messages SMS de notification lorsque :

- la batterie est faible et l'appareil est mis hors tension
- la température dans le lieu où se trouve l'appareil chute trop bas ou monte trop haut pour que l'appareil puisse fonctionner et que l'appareil est mis hors tension
- l'appareil est mis sous tension après une coupure de courant
- l'appareil est mis sous tension après violation de la limite de température
- il y a une coupure de courant et que la batterie de secours est utilisée
- la détection de mouvement est désactivée
- la prise de photos programmée est désactivée
- la détection de mouvement est activée et l'appareil est mis hors tension avec le bouton Marche/Arrêt

**Pour activer les notifications**, envoyez le message SMS suivant à l'appareil :

 $29 - 1$ 

**Pour désactiver les notifications**, envoyez le message SMS suivant à l'appareil :

 $29 - 0$ 

**Pour vérifier si les notifications sont activées**, envoyez le message SMS suivant à l'appareil :

 $29 - 2$ 

Par défaut, les notifications sont activées.

Si vous utilisez le Gestionnaire de la caméra à distance, sélectionnez **Paramètres** > **Général** pour trouver ce paramètre.

Lorsque vous modifiez un paramètre, l'appareil vous envoie un message de confirmation. **Pour désactiver les messages de confirmation**, envoyez le message SMS suivant à l'appareil :

 $30 - 0$ 

**Pour activer les messages de confirmation**, envoyez le message SMS suivant à l'appareil :

 $30 - 1$ 

**Pour vérifier le paramètre actuel des messages de confirmation**, envoyez le message SMS suivant à l'appareil :

 $30 - ?$ 

Par défaut, les messages de confirmation sont activés.

#### ■ **Paramètres de sécurité**

 $\rightarrow$  indique un espace.

#### <span id="page-48-0"></span>**Paramètres d'authentification de l'utilisateur**

Seul l'utilisateur principal peut modifier le code d'authentification de l'utilisateur principal. **Pour modifier le code d'authentification**, envoyez le message SMS suivant à l'appareil :

```
32 — ancien code — nouveau code — nouveau code
```
Exemple :

32 12345 54321 54321

Le code d'authentification de l'utilisateur principal doit comprendre 5 chiffres.

Les utilisateurs de l'appareil sont authentifiés par leur numéro de téléphone mobile. Seuls les utilisateurs ajoutés par l'utilisateur principal à la liste d'utilisateurs peuvent utiliser l'appareil. En désactivant

Copyright © 2005 Nokia. All rights reserved. **49**

**Configuration des paramètres**

l'authentification des utilisateurs, vous permettez à n'importe qui de prendre des photos avec l'appareil. **Pour désactiver l'authentification des utilisateurs**, envoyez le message SMS suivant à l'appareil :

 $33 - 0$ 

**Pour activer l'authentification des utilisateurs**, envoyez le message SMS suivant à l'appareil :

 $33 - 1$ 

**Pour vérifier si l'authentification des utilisateurs est activée**, envoyez le message SMS suivant à l'appareil :

 $33 - 7$ 

Par défaut, l'authentification des utilisateurs est activée.

#### **Paramètres du code PIN**

**Pour modifier le code PIN de la carte SIM de l'appareil**, envoyez le message SMS suivant à l'appareil :

```
34 ancien code PIN nouveau code PIN nouveau code PIN
```
Exemple :

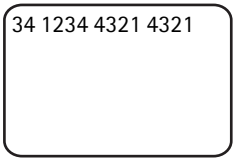

L'utilisateur principal peut configurer l'appareil pour qu'il demande le code PIN de la carte SIM de l'appareil à chaque mise sous tension de l'appareil. Lorsque la demande de code PIN est activée, la carte SIM est sécurisée et son utilisation dans d'autres appareils GSM est désactivée.

Vous ne devez entrer le code PIN manuellement que lors de la première mise en service. L'appareil mémorise le code PIN et l'utilise automatiquement pour les démarrages suivants.

**Pour activer la demande de code PIN**, envoyez le message SMS suivant à l'appareil :

```
35 code PIN -1
```
Exemple :

35 4321 1

**Pour désactiver la demande de code PIN**, envoyez le message SMS suivant à l'appareil :

 $35 - \text{code}$  PIN  $-0$ 

**Pour vérifier si la demande de code PIN est activée**, envoyez le message SMS suivant à l'appareil :

 $35$  code PIN  $-$ ?

Exemple :

35 4321 ?

**Conseil :** Si vous utilisez le Gestionnaire de la caméra à distance, sélectionnez **Paramètres** > **Sécurité**.

#### ■ **Paramètres de connexion**

 $\overline{\phantom{a}}$  indique un espace.

#### **Paramètres MMS**

**Pour demander à l'opérateur réseau d'envoyer les paramètres MMS par liaison radio**, envoyez le message SMS suivant à l'appareil :

39 numéro de service texte de service

Si vous avez défini un utilisateur principal pour l'appareil, seul l'utilisateur principal peut demander ces paramètres. Votre opérateur réseau vous fournira le numéro de service et le texte de service.

Les paramètres MMS de la Caméra à distance Nokia sont les mêmes que pour le téléphone Nokia 7610.

**Configuration des paramètres**

Après avoir demandé ces paramètres, vous êtes invité à accepter ou à rejeter ces nouveaux paramètres. **Pour accepter les nouveaux paramètres** , envoyez le message SMS suivant à l'appareil :

99

**Pour rejeter les nouveaux paramètres** , envoyez le message SMS suivant à l'appareil :

88

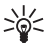

**Conseil :** Si vous utilisez le Gestionnaire de la caméra à distance, sélectionnez **Paramètres** > **Connexion**.

### <span id="page-51-0"></span>**Paramètres de point d'accès**

Vous ne devez configurer les paramètres de point d'accès manuellement que si les paramètres MMS automatiques de l'appareil ne fonctionnent pas, et que votre opérateur ne prend pas en charge l'envoi des paramètres par liaison radio (Over-The-Air).

Un point d'accès MMS contient tous les paramètres MMS nécessaires. **Pour créer un nouveau point d'accès MMS pour l'appareil**, commencez le message SMS par 40 et ajoutez les paramètres suivants au message :

- $\bullet$  1  $\rightarrow$  nom de connexion
- 2 nom du point d'accès
- $3$   $\rightarrow$  nom d'utilisateur pour la connexion au point d'accès
- $\bullet$  4  $\rightarrow$  mot de passe pour la connexion au point d'accès
- $\bullet$  5  $\rightarrow$  adresse de la page d'accueil du point d'accès
- $6 1$  (authentification de connexion normale) ou  $6 2$ (authentification de connexion sécurisée)
- $7 1$  (sécurité de connexion activée) ou  $7 0$  (sécurité de connexion désactivée)
- $8 1$  (mode session temporaire) ou  $8 2$  (mode session permanente)
- $9$  adresse IP de l'appareil ou  $9 0$  si vous souhaitez que l'appareil sélectionne l'adresse IP automatiquement
- $\bullet$  10  $\rightarrow$  adresse IP du serveur de noms principal
- $\bullet$  11  $\rightarrow$  adresse IP du serveur de noms secondaire
- 12 adresse IP du serveur proxy
- $\bullet$  13 numéro du port proxy

Exemple :

```
40 1 accueil 2 
opérateur 3 
sophiedurant 4 4321 5 
http://
mms.opérateur.fr 6 2 7
```
Le nom de connexion, le nom du point d'accès, le nom d'utilisateur et le mot de passe ne peuvent pas contenir d'espaces.

Si vous ne devez pas configurer un paramètre pour le point d'accès, ne mentionnez pas le chiffre de ce paramètre dans le message. Par exemple, si vous ne devez pas saisir votre nom d'utilisateur et votre mot de passe, ne les mentionnez pas.

Exemple :

```
40 1 accueil 2 
opérateur 5 http://
mms.opérateur.fr 6 2 7 
1 8 1 9 0 10 
123.145.167.189
```
#### **Pour modifier n'importe quel paramètre du point d'accès**,

commencez le message SMS par 41, puis entrez le numéro du point d'accès de la liste des points d'accès et écrivez le reste du message SMS. Par exemple, **pour modifier le nom de connexion**, envoyez le message SMS suivant à l'appareil :

41 — numéro de point d'accès — 1 — nouveau nom de connexion

**Configuration des paramètres**

Exemple :

41 2 1 MMS

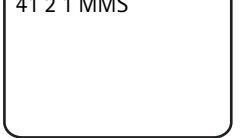

L'appareil définit maintenant MMS comme le nom de la connexion du second point d'accès de la liste des points d'accès.

**Pour obtenir une liste des points d'accès définis**, envoyez le message SMS suivant à l'appareil :

 $40 - ?$ 

**Pour supprimer un point d'accès de la liste**, envoyez le message SMS suivant à l'appareil :

40  $\rightarrow$  0  $\rightarrow$  numéro du point d'accès sur la liste

Exemple :

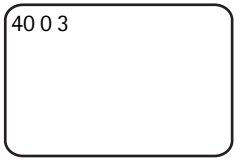

L'appareil supprime alors le point d'accès qui figure en troisième position sur la liste.

**Pour vérifier les paramètres d'un point d'accès**, envoyez le message SMS suivant à l'appareil :

40 ? numéro du point d'accès sur la liste

**Pour définir un point d'accès pour les messages MMS**, envoyez le message SMS suivant à l'appareil :

42 numéro du point d'accès sur la liste

**Pour vérifier le point d'accès MMS actuel**, envoyez le message SMS suivant à l'appareil :

 $42 - 7$ 

**Pour définir un point d'accès pour les messages SMTP**, envoyez le message SMS suivant à l'appareil :

43 — numéro du point d'accès sur la liste

**Pour vérifier le point d'accès SMTP actuel**, envoyez le message SMS suivant à l'appareil :

 $43 - 7$ 

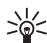

**Conseil :** Si vous utilisez le Gestionnaire de la caméra à distance, sélectionnez **Paramètres** > **Connexion**. Pour consulter les paramètres actuels de connexion, sélectionnez par exemple **Paramètres MMS** > **Options** > **Obt. param. actuels**.

#### <span id="page-54-0"></span>**Paramètres e-mail Internet (SMTP)**

Outre des MMS, l'appareil peut également envoyer des images et des clips vidéo à une adresse e-mail Internet à l'aide d'une connexion GPRS et d'un protocole SMTP. Pour utiliser l'option e-mail Internet, procédez comme suit :

- Définissez et utilisez un point d'accès adapté pour l'envoi d'e-mails. Reportez-vous à la section [« Paramètres de point d'accès » à la](#page-51-0)  [page 52.](#page-51-0)
- Définissez les paramètres de votre serveur e-mail, tel que décrit dans cette section.
- Sélectionnez SMTP comme protocole d'envoi de l'appareil, comme décrit dans cette section.
- Définissez les adresses e-mail des utilisateurs de l'appareil et sélectionnez E-mail comme adresse d'envoi par défaut des utilisateurs. Reportez-vous à la section [« Ajout d'utilisateurs » à la](#page-37-0)  [page 38.](#page-37-0)

Lorsque le protocole SMTP est utilisé, l'appareil ne peut envoyer, par exemple, que des images de détection de mouvement à une adresse email, pas directement à un téléphone mobile. Cependant, les utilisateurs peuvent toujours capturer des images et les envoyer à leur téléphone mobile à l'aide du MMS.

Pour plus d'informations sur les paramètres e-mail, contactez votre fournisseur de services.

**Configuration des paramètres**

**Pour définir le nom de la boîte aux lettres**, envoyez le message SMS suivant à l'appareil :

44 - 1 - nom de la boîte aux lettres

**Pour configurer votre adresse e-mail sur le serveur d'e-mails que vous utilisez**, envoyez le message SMS suivant à l'appareil :

 $44 - 2$  adresse e-mail

**Pour définir l'adresse du serveur de courrier sortant**, envoyez le message SMS suivant à l'appareil :

44 3 adresse du serveur de courrier

**Pour définir votre nom d'utilisateur pour la connexion SMTP**, envoyez le message SMS suivant à l'appareil :

 $44 - 4 -$ nom d'utilisateur

**Pour définir le mot de passe pour la connexion SMTP**, envoyez le message SMS suivant à l'appareil :

 $44 - 5 -$  mot de passe

**Pour vérifier les paramètres e-mail actuels**, envoyez le message SMS suivant à l'appareil :

 $44 - ?$ 

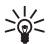

**Conseil :** Si vous utilisez le Gestionnaire de la caméra à distance, sélectionnez **Paramètres** > **Connexion**.

**Pour définir la porteuse de messages multimédias**, sélectionnez MMS pour envoyer des messages vers un téléphone mobile (1) ou SMTP pour envoyer des messages à un e-mail (2), puis envoyez le message SMS suivant à l'appareil :

38 - numéro de porteuse

Exemple :

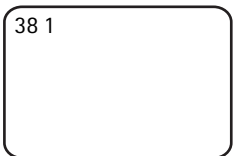

L'appareil enverra alors des messages multimédias via MMS.

**Pour vérifier la porteuse de messages actuelle**, envoyez le message SMS suivant à l'appareil :

 $38 - ?$ 

Par défaut, la porteuse est MMS.

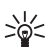

**Conseil :** Si vous utilisez le Gestionnaire de la caméra à distance, sélectionnez **Paramètres** > **Appareil**.

#### **Paramètres de réseau GSM**

L'utilisateur principal peut sélectionner l'opérateur réseau à utiliser, par exemple lors du passage d'un réseau à l'autre. **Pour afficher la liste des réseaux disponibles**, envoyez le message SMS suivant à l'appareil :

36

Cette liste contient le nom des opérateurs réseau disponibles et leur numéro.

**Pour sélectionner un opérateur réseau**, envoyez le message SMS suivant à l'appareil :

36 — numéro de l'opérateur dans la liste des opérateurs

Exemple :

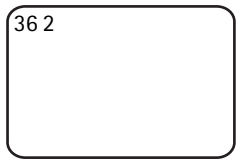

L'appareil utilisera alors l'opérateur réseau indiqué en seconde position dans la liste des opérateurs.

**Pour configurer l'appareil de façon à ce qu'il sélectionne automatiquement l'opérateur réseau**, envoyez le message SMS suivant à l'appareil :

 $36 - 0$ 

**Pour vérifier quel opérateur réseau est actuellement utilisé**, envoyez le message SMS suivant à l'appareil :

 $36 - ?$ 

Par défaut, la sélection automatique de réseau est activée.

**Pour définir le numéro de téléphone du centre de service de messages courts**, envoyez le message SMS suivant à l'appareil :

37 numéro de téléphone du centre de service de messages courts

Si le numéro de téléphone est incorrect, l'appareil ne peut pas vous envoyer de messages.

La plupart des opérateurs ont prévu le numéro de téléphone du centre de service de messages courts sur la carte SIM ; vous ne devez pas le modifier.

**Pour vérifier le numéro de téléphone du centre de service de messages courts actuel**, envoyez le message SMS suivant à l'appareil :

 $37 - ?$ 

### ■ **Configuration de l'appareil avec un PC**

Si vous souhaitez configurer l'appareil avec un logiciel pour PC, vous pouvez télécharger le logiciel PC Configurator de la Caméra à distance Nokia sur le site www.nokia.com. PC Configurator prend en charge les systèmes d'exploitation Windows 2000/XP et requiert 15 Mo d'espace disque disponible. Pour utiliser le logiciel PC Configurator, vous devez disposer d'un PC compatible pouvant être connecté à l'appareil avec la technologie sans fil Bluetooth ou à l'aide du câble de données DKU-2 disponible et vendu séparement. Pour plus d'informations sur la connectivité du PC, consultez l'aide en ligne du logiciel PC Configurator.

#### **Etablir une connexion par câble**

- **1** Ouvrez la façade arrière de l'appareil et connectez le câble de données DKU-2 au connecteur de données de l'appareil et à un PC. Reportez-vous à la section [« Figure 3 » à la page 12](#page-11-0).
- **2** Mettez l'appareil sous tension et attendez que votre PC détecte l'appareil.
- **3** Dans le menu principal du logiciel PC Configurator, sélectionnez **Fichier** > **Paramètres de connexion**, et sélectionnez le bon port COM. Cliquez sur **OK**.

Vous pouvez maintenant commencer à utiliser le logiciel PC Configurator.

#### **Établir une connexion Bluetooth**

Si votre PC prend en charge la technologie sans fil Bluetooth, vous pouvez connecter le PC à l'appareil à l'aide d'une connexion Bluetooth. Pour plus d'informations sur le lancement de Bluetooth sur votre PC et l'adresse Bluetooth du PC, consultez le guide de l'utilisateur de votre PC ou de l'équipement doté de la technologie Bluetooth sur le PC.

- **1** Vérifiez que la technologie radio Bluetooth du PC est activée, que le PC ne se trouve pas à plus de 10 mètres de l'appareil et qu'il n'y a pas d'obstacles entre l'appareil et le PC.
- **2** Envoyez le message SMS suivant à l'appareil :

83 - Adresse Bluetooth du PC

L'appareil n'accepte ce message que de l'utilisateur principal.

**3** L'appareil se connecte au PC. Lorsque le PC demande le code d'authentification Bluetooth, saisissez le code d'authentification de l'utilisateur principal actuel.

Si cela ne fonctionne pas, procédez comme suit :

**1** Envoyez le message SMS suivant pour faire apparaître la technologie radio Bluetooth de l'appareil :

 $81 - 1$ 

- **2** Ouvrez l'application Bluetooth device discovery sur votre PC. L'application affiche les équipements Bluetooth disponibles.
- **3** Sélectionnez l'appareil et créez une connexion port série avec celuici. Pour plus d'informations, consultez le guide de l'utilisateur de votre PC ou de l'équipement Bluetooth de votre PC. Lorsque vous lancez le logiciel PC Configurator, sélectionnez le port série correspondant dans les paramètres de connexion du PC Configurator.
- **4** Après avoir créé la connexion, vous pouvez masquer à nouveau la technologie radio Bluetooth de l'appareil en envoyant le message SMS suivant :

 $81 - 0$ 

Si l'utilisateur principal n'a pas été créé pour l'appareil, n'importe qui peut créer une connexion Bluetooth entre l'appareil et un PC.

# **6. LED**

L'appareil est muni de LED indiquant l'état des fonctions de l'appareil. Reportez-vous à la section [« Figure 1 » à la page 11.](#page-10-0)

#### **Mise en service**

Lorsque l'appareil est mis en service, les LED sont vertes et s'allument de haut en bas.

#### **État de la batterie**

La LED de la batterie  $\Box$  indique l'état de la batterie de secours :

Vert : la batterie est pleine.

Clignotement vert : l'appareil est connecté à une source d'alimentation externe et la batterie est en cours de recharge

Orange : la batterie est à moitié chargée.

Rouge : la batterie est faible ; rechargez la batterie.

#### **État de l'intensité du signal**

La LED d'intensité du signal  $\overline{Y}$  indique l'état du réseau GSM :

Vert : bonne puissance du signal

Orange : puissance du signal adéquate

Rouge : faible puissance du signal

Clignotement rouge : pas de connexion réseau

### **État de l'appareil**

La LED de l'appareil  $\circlearrowright$  indique l'état de l'appareil : Vert : l'appareil est en mode inactif. Clignotement vert : l'appareil envoie une photo. Orange : l'appareil enregistre un clip vidéo

Clignotement orange : un appel audio est en cours.

Rouge : la fonction de détection de mouvement est activée.

Clignotement rouge : la détection de mouvement est en cours d'activation.

#### **État de la carte SIM**

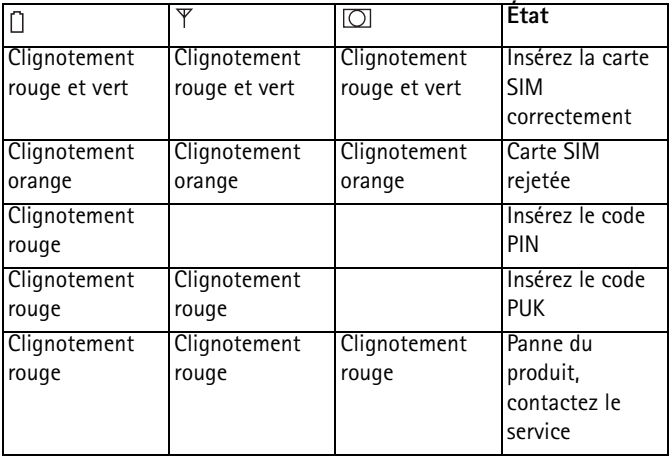

Si vous souhaitez éviter d'attirer trop l'attention sur l'appareil, vous pouvez désactiver les LED.

**Pour désactiver les LED de l'appareil**, envoyez le message SMS suivant à l'appareil :

 $19 - 0$ 

**Pour activer les LED de l'appareil**, envoyez le message SMS suivant à l'appareil :

 $19 - 1$ 

**Pour vérifier si les LED sont activées**, envoyez le message SMS suivant à l'appareil :

 $19 - ?$ 

# **7. Accessoires**

Les accessoires disponibles pour la Caméra à distance Nokia sont les suivants :

- Chargeur allume-cigares LCH-12 Nokia : chargeur multi-tension qui se branche sur l'allume-cigares et recharge la batterie de l'appareil.
- Batterie Nokia BL-5C : la batterie Li-Ion qui propose une source d'alimentation dans un petit package fin et léger.
- Câble de connectivité Nokia DKU-2 : un câble USB pour la connexion de l'appareil à un PC compatible. Ce câble prend en charge l'utilisation du logiciel PC Configurator. Le pilote du câble doit être installé.

Gardez tous les accessoires hors de portée des enfants.

Lorsque vous débranchez le cordon d'alimentation d'un accessoire, déconnectez-le par la fiche et non par le cordon.

# **8. Précautions d'utilisation et maintenance**

Votre appareil est un produit de conception et d'élaboration de haute technologie et doit être manipulé avec précaution. Les suggestions suivantes vous permettront de maintenir la couverture de votre garantie.

N'utilisez pas ou ne stockez pas votre appareil dans un endroit poussiéreux ou sale. Ses composants, et ses composants électroniques, peuvent être endommagés.

Ne stockez pas l'appareil dans des zones de température élevée. Des températures élevées peuvent réduire la durée de vie des appareils électroniques, endommager les batteries et fausser ou faire fondre certains composants en plastique.

Ne stockez pas l'appareil dans des zones de basse température. Lorsqu'il reprend sa température normale, de l'humidité peut se former à l'intérieur de l'appareil et endommager les circuits électroniques.

N'essayez pas d'ouvrir l'appareil autrement que selon les instructions de ce manuel.

Ne faites pas tomber l'appareil, ne le heurtez pas ou ne le secouez pas. Une manipulation brutale risquerait de détruire les différents circuits internes et les petites pièces mécaniques.

N'utilisez pas de produits chimiques durs, de solvants ou de détergents puissants pour nettoyer votre appareil.

Ne peignez pas l'appareil. La peinture risque d'encrasser ses composants et d'en empêcher le fonctionnement correct.

Utilisez un chiffon doux, propre et sec pour nettoyer les objectifs (par exemple, celui de l'appareil photo, du détecteur de mouvement et du capteur de lumière).

Les recommandations ci-dessus s'appliquent à votre appareil ainsi qu'à la batterie, au chargeur et à tout autre accessoire. Si l'un d'eux ne fonctionne pas correctement, portez-le au service de maintenance habilité le plus proche.

# **9. Informations supplémentaires relatives à la sécurité**

### **Environnement d'utilisation**

Veillez à toujours respecter la réglementation spécifique en vigueur dans le secteur où vous vous trouvez et éteignez toujours votre appareil s'il vous est interdit de l'utiliser, ou s'il risque de provoquer des interférences ou de présenter un danger quelconque. N'utilisez l'appareil que dans sa position de fonctionnement normale. Pour être en conformité avec les règles d'exposition aux fréquences radioélectriques, utilisez uniquement les accessoires agréés par Nokia pour cet appareil.

```
Informations supplémentaires relatives à la 
sécurité
```
### **Appareils médicaux**

Les équipements de transmission par fréquences radioélectriques, y compris les téléphones sans fil, peuvent entrer en interférence avec les appareils médicaux mal protégés. Consultez un médecin ou le constructeur de l'appareil médical pour déterminer s'ils sont protégés correctement des signaux de fréquences radioélectriques externes ou si vous avez des questions. Éteignez votre appareil dans les centres de soins médicaux où des inscriptions en interdisent l'utilisation. Les centres hospitaliers ou de santé peuvent utiliser des équipements sensibles aux signaux de fréquences radioélectriques externes.

#### **Pacemakers**

Les constructeurs de pacemakers recommandent une distance de 15,3 cm (6 pouces) au minimum entre un appareil sans fil et un pacemaker pour éviter toute interférence possible avec le pacemaker. Ces indications sont conformes aux recherches indépendantes réalisées par le Centre de Recherche spécialisé dans la technologie sans fil (Wireless Technology Research) et aux recommandations qu'il prodigue. Les personnes possédant des pacemakers doivent toujours garder l'appareil à une distance supérieure à 15,3 cm (6 pouces) de leur pacemaker lorsque l'appareil est allumé.

Si vous pensez qu'une interférence peut se produire, éteignez immédiatement votre appareil.

#### **Prothèses auditives**

Certains appareils numériques sans fil peuvent entrer en interférence avec des appareils de correction auditive. En cas d'interférence, veuillez consulter votre prestataire de services.

# **Véhicules**

N'installez pas l'appareil dans un véhicule. N'utilisez pas la Caméra à distance Nokia ou votre téléphone portatif pour contrôler ou configurer l'appareil lorsque vous êtes au volant d'une voiture ; garez votre voiture en premier lieu.

N'oubliez pas que la sécurité sur la route est toujours une priorité ! L'utilisation de votre appareil dans un avion est interdite. Éteignez votre appareil avant de monter à bord d'un avion. L'utilisation d'appareils sans

```
Informations supplémentaires relatives à la
                                    sécurité
```
fil dans un avion peut s'avérer dangereuse pour le fonctionnement de l'avion, peut perturber le réseau téléphonique sans fil et peut être illégale.

#### **Environnements potentiellement explosifs**

Éteignez votre appareil dans des zones où l'atmosphère est potentiellement explosive et respectez tous les panneaux et instructions. Il s'agit notamment des zones où il est généralement recommandé d'arrêter le moteur de votre véhicule. Des étincelles dans de telles zones peuvent provoquer une explosion ou un incendie, causant des blessures corporelles graves voire mortelles. Éteignez votre appareil dans les stations-essence, près des pompes à carburant des stations-service. Observez strictement les restrictions d'utilisation d'équipements de transmission par fréquences radioélectriques dans les dépôts de carburant, les zones de stockage et de distribution, les usines chimiques ou dans les endroits où sont utilisés des explosifs. Les zones où l'atmosphère est potentiellement explosive sont souvent, mais pas toujours, signalées clairement. Il s'agit notamment de la zone située en dessous du pont des bateaux, des installations destinées au transfert ou au stockage de produits chimiques, des véhicules utilisant des gaz (tels que le propane ou le butane) et des zones dont l'air contient des produits chimiques ou des particules, par exemple le grain, la poussière ou les poudres métalliques.

# **10. Caractéristiques techniques**

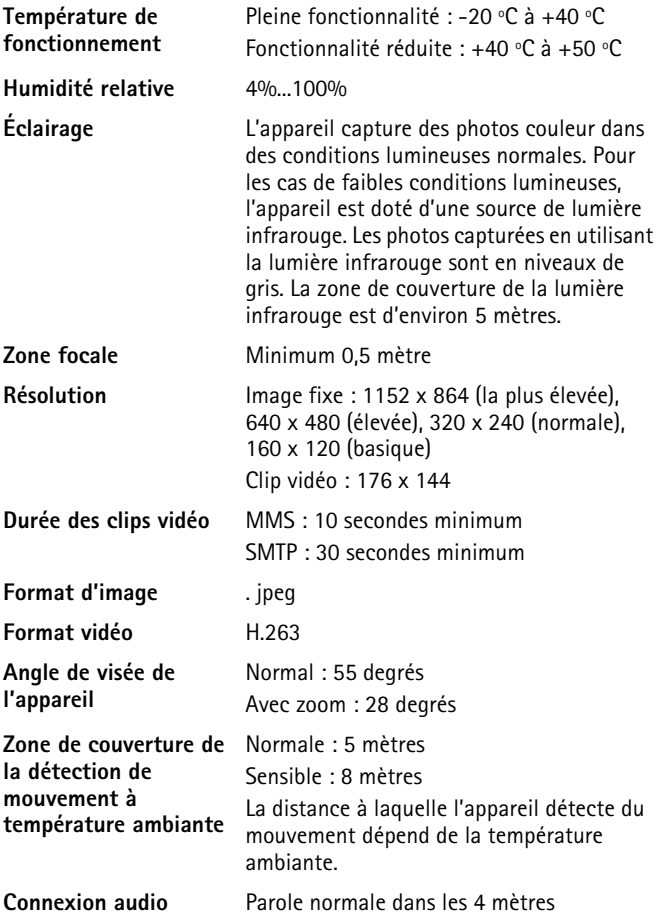

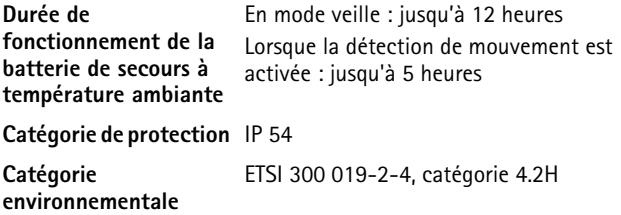

# **11. Liste des commandes**

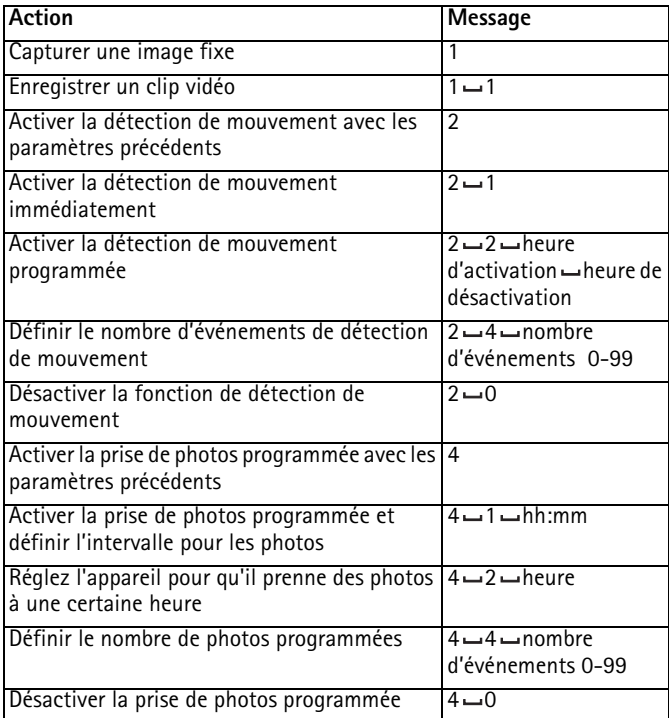

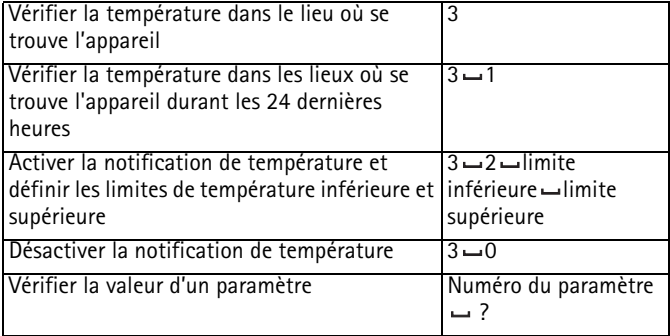